**الجمهورية الجزائرية الديمقراطية الشعبية**

#### **République Algérienne Démocratique et Populaire**

**Ministère de l'enseignement Supérieur et de la Recherche scientifique**

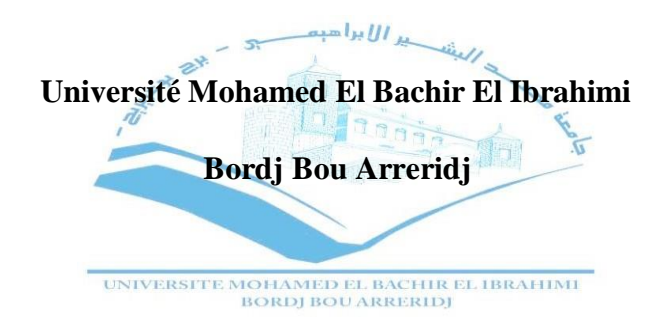

Réf:**…………**

Mémoire de Fin d'Etudes En vue de l'obtention du diplôme:

#### MASTER

**Filière :** Électromécanique **Option :** Électromécanique

*Thème*

#### **Réalisation d'un banc d'essai pour une Turbine Pelton**

**Présenté par :**

**BELMIBOUD Ayoub** & **ALMAOFARI ABDULWAHAB Hadi Saleh**

**Proposé et dirigé par :**

#### **Dr. MEGHLAOUI Issam** & **Dr. LAYADI Toufik Madani**

**Devant le jury :** Président **: SKHARA Saadi** Université de Bordj Bou Arreridj

Examinateur 1 **: KHANFER Riad** Université de Bordj Bou Arreridj

Examinateur 2 **: ZBIRI Fouad** Université de Bordj Bou Arreridj

Rapporteur : Université de Bordj Bou Arreridj

**Année Universitaire 2019/2020**

## *Dédicace*

*Pour ma mère, à mon père. Pour tous mes frères. Pour tous ceux qui étaient prêts À Nous enseigner. Pour tous les amis. Je dédie ce travail.*

### *Remerciements*

*En premier lieu, nous tenons à remercier notre "ALLAH", notre créateur pour nous avoir donné la force pour accomplir ce travail.*

*Nous tenons à exprimer nos vifs remerciements à tous les professeurs qui nous ont aidés tout au long de notre cursus universitaire*

*Nos derniers remerciements, vont à tous ceux qui ont contribué de près ou de loin pour l'aboutissement de*

*ce travail.*

#### **Liste des Tableaux**

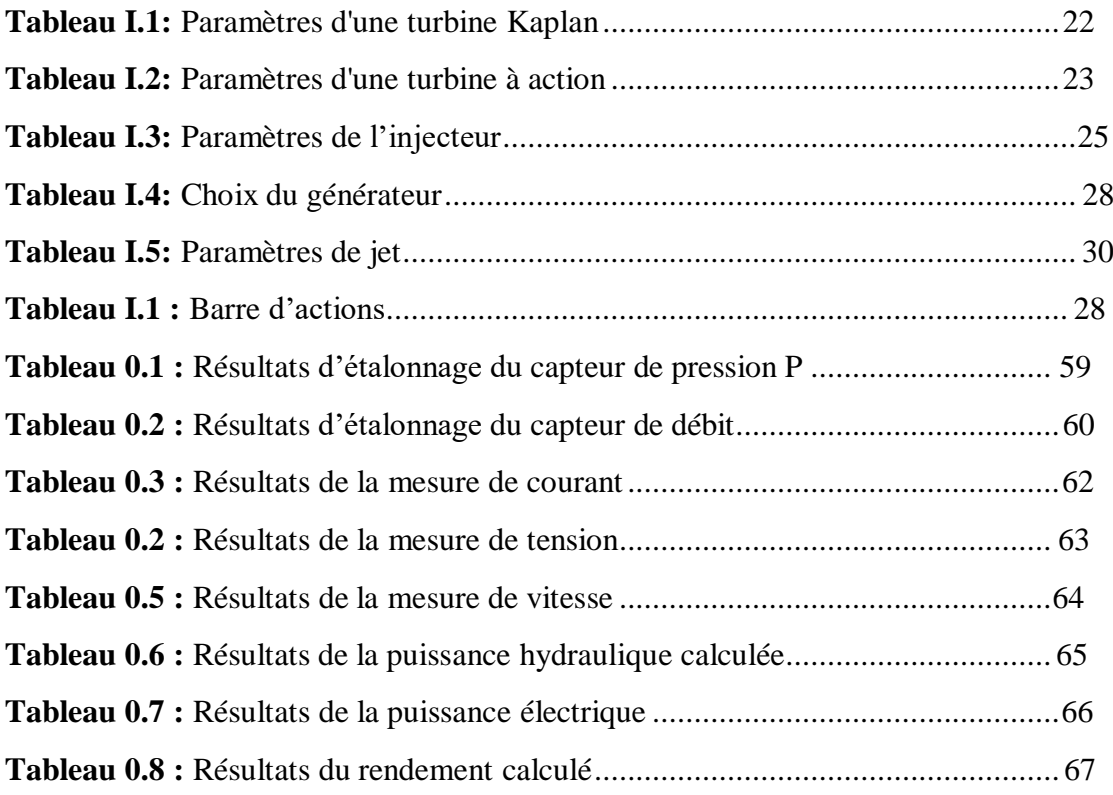

#### **Liste des Figures**

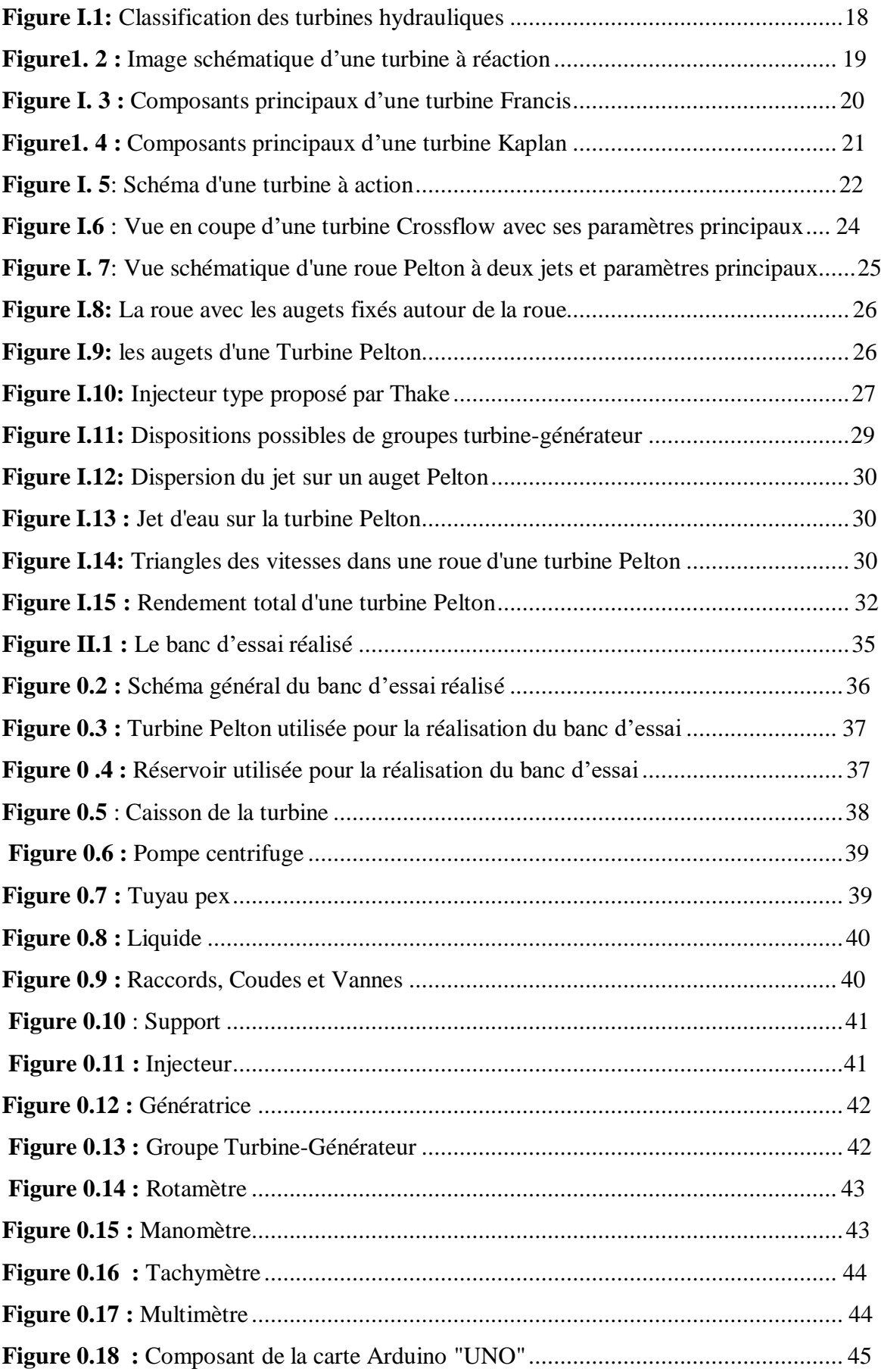

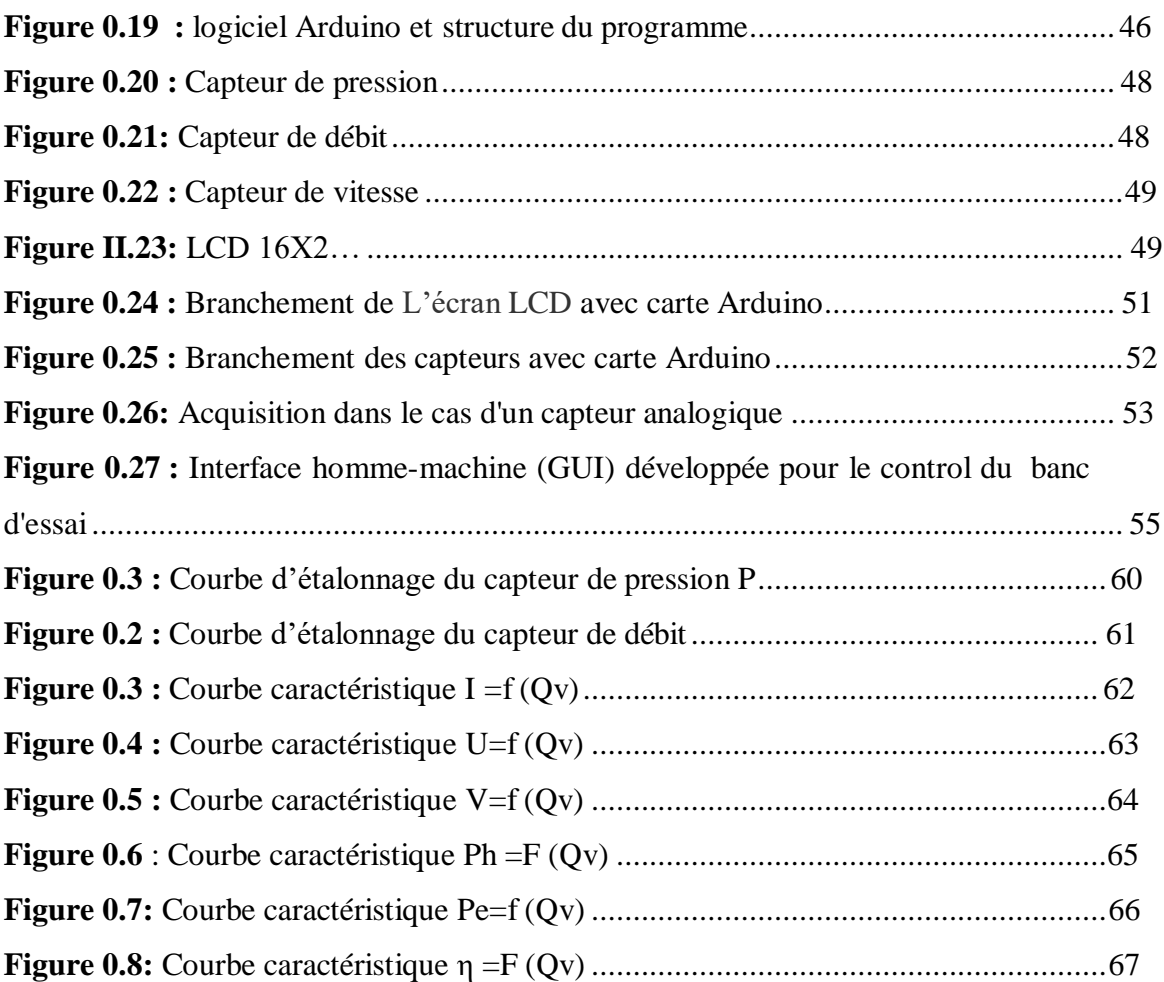

#### **Liste des symboles et abréviations**

**CMOS :** Complimentary Metal Oxyde Semiconductor.

- **COM:** Component Object Mode.
- **GND:** Ground (mass).
- **IDE :** Investissements Directs à l'étrange.
- **LCD:** Liquid Crystal Display.
- **SPI:** Serial Peripheral Interface.
- **SCL:** Serial Clock Line.
- **SDA:** Serial Data Line.
- **VCC:** Voltage.
- **VIN:** Volt In.
- **USB :** Unmanned Airial Vehicl.
- **D :** diamètre du conduit **[m.]**
- **Qv** : débit volumique **[m<sup>3</sup> /s].**
- **I :** courant **[A].**
- **L** : longueur du conduit **[m].**
- **ƞ :** rendement **[%].**
- **Ω :** vitesse de rotation **[tr/min].**
- **P** : pression en **[Pa].**
- **Ph :** puissance hydraulique **[W]**
- **Pm:** puissance mécanique **[W]**.
- **Pe:** puissance électrique **[W].**

#### **Résumé**

Le but de ce mémoire de fin d'étude est de réaliser un banc d'essai, qui permet d'effectuer des travaux pratique, afin d'étudier le comportement en service et de déterminer les principales grandeurs caractéristiques de la turbine Pelton.

Le banc d'essai proposé dispose d'un circuit d'eau fermé avec un réservoir et une pompe. Les conduites à l'aspiration et au refoulement de la pompe sont transparentes, ce qui permet d'observer le fluide, le fluide est passe à travers un injecteur créant un jet d'eau fait tourner la turbine, cette dernière entraine une génératrice.

L'appareil d'essai est équipé d'un capteur de pression, capteur de vitesse et un débitmètre. La technique d'acquisition des mesures basée sur un microcontrôleur Arduino bien protégée à l'intérieur du boîtier. La supervision des données se fait sur ordinateur à l'aide d'une interface homme-machine développée sur MATLAB

Les résultats des essais sur le banc réalisé sont en temps réel et de bonnes qualités en terme précision et répondent au besoin du laboratoire. Ce travail Offre une solution pour la réalisation des travaux pratiques au niveau de département électromécanique de l'université de Bordj Bou Arreridj.

#### **ملخص**

الهدف من هذه الأطروحة هو إنتاج منصة اختبار والتي تسمح بتنفيذ العمل التطبيقي من تحديد القياسات الرئيسية و دراسة مكونات و مميزات التوربين بيلتون . تحتوي منصة االختبار على دارة مياه مغلقة مع خزان ومضخة. خطوط الشفط والتفريغ للمضخة شفافة مما يسمح بمراقبة السائل اين يمرر السائل إلى حاقن بالضغط الذي يدير التوربين وهذا األخير يدير مولد كهربائي . تقنية القياس تعتمد على متحكم اردوينو مغلف بعلبة حماية ,قمنا بإظهار النتائج على واجهة حاسوب مبرمجة باستخدام برنامج ماطالب و شاشة مسطحة. نتائج التجارب العملية اللتي اجريت على منصة الاختبار اعطت نتائج دقيقة تلبي احتياجات المخبر تقدم منصة التجارب حلأ لتنفيذ العمل التطبيقي على مستوى القسم الكهروميكانيك لجامعة برج بو عريريج.

#### **Sommaire**

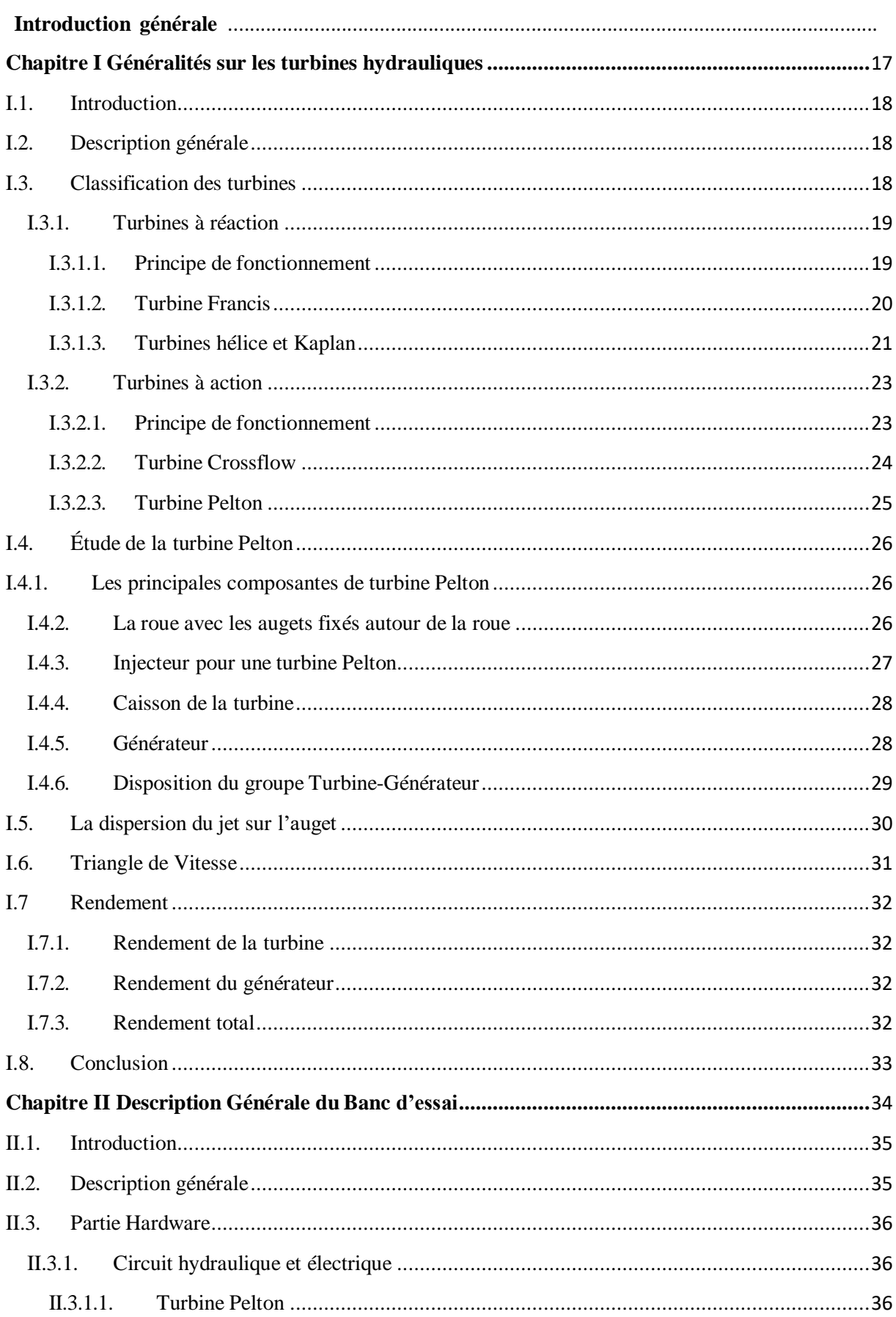

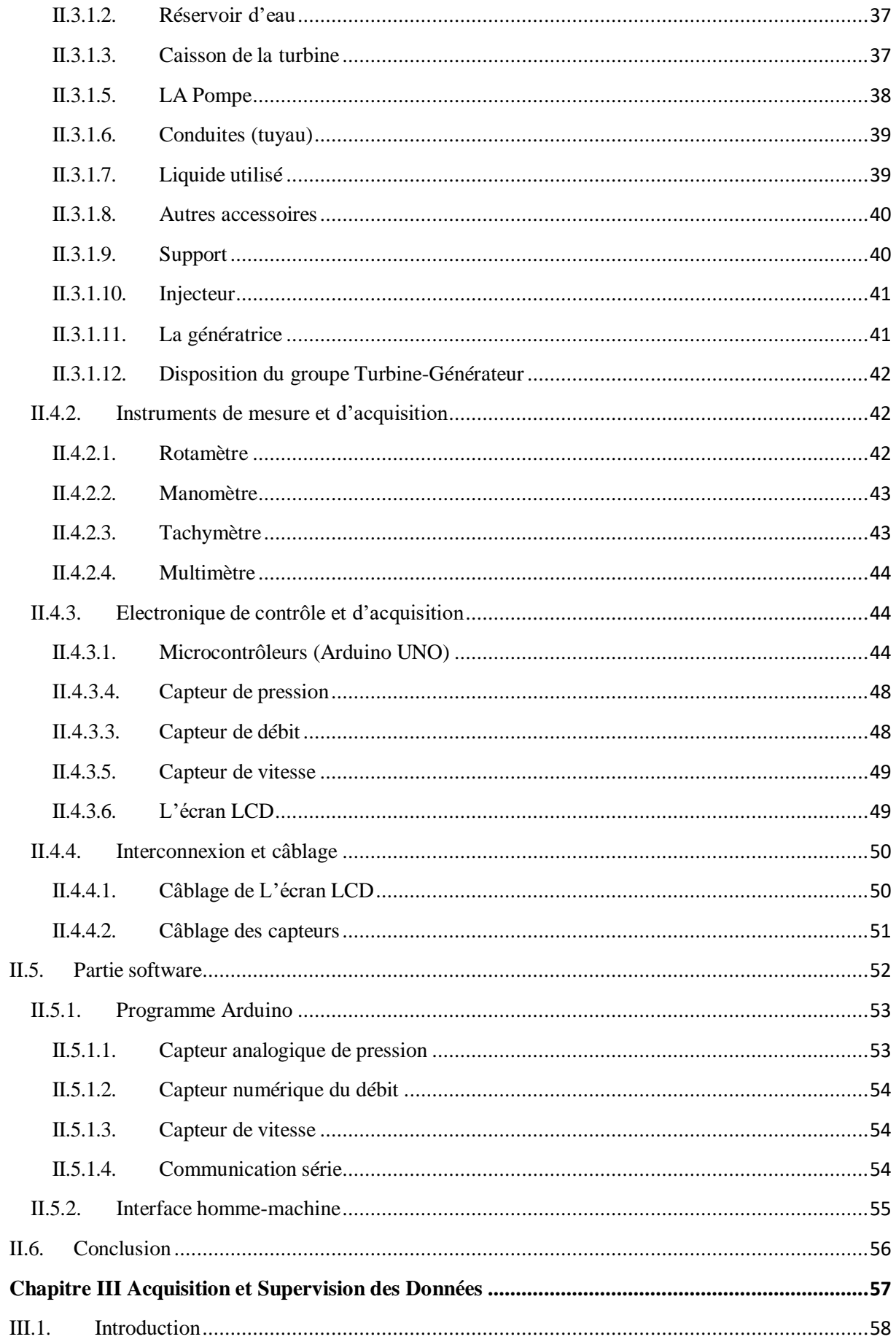

<span id="page-10-0"></span>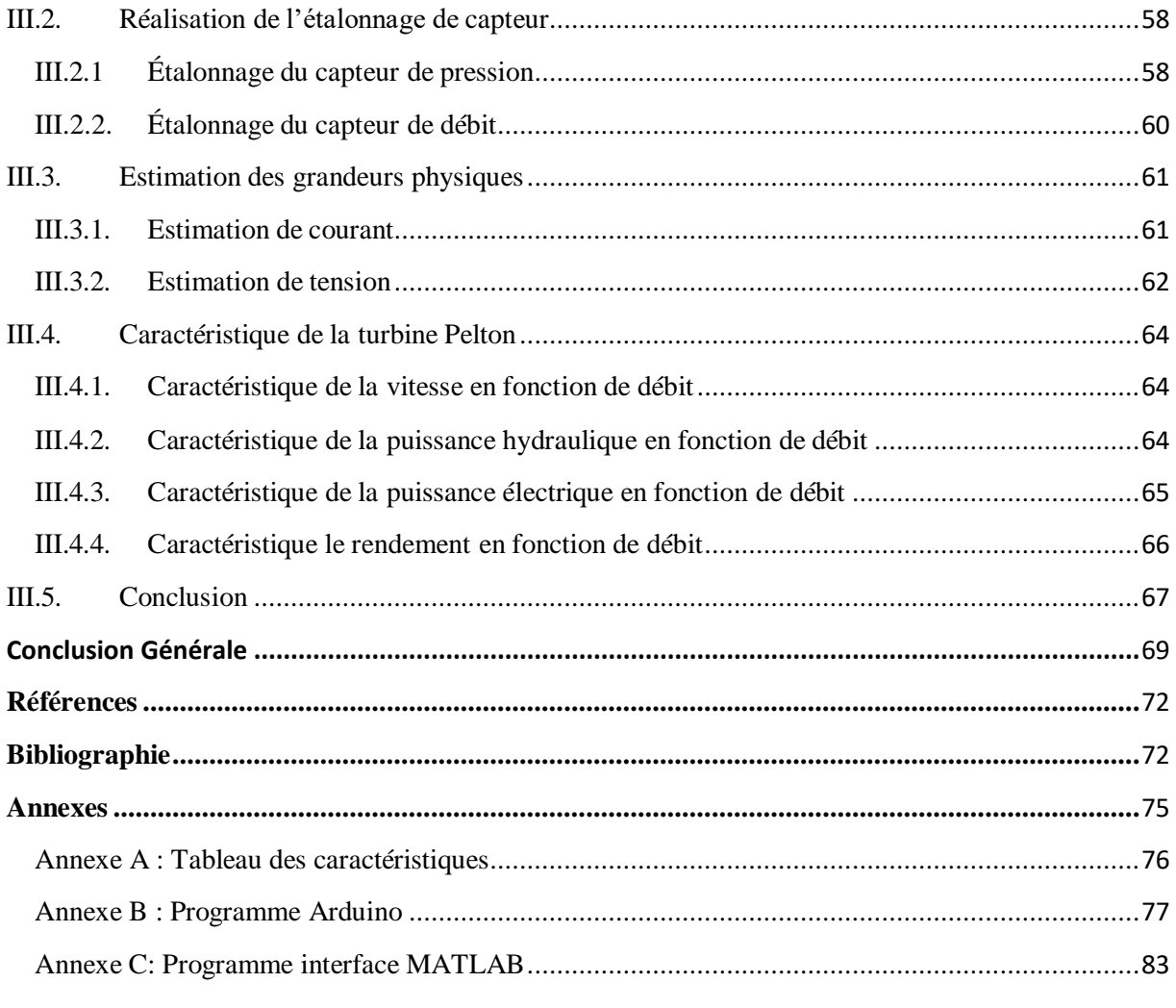

## **Introduction générale**

Dans un monde où les ressources énergétiques vont en se raréfiant et où le changement climatique est une fatalité, il convient de trouver des solutions pour changer nos habitudes de production au départ d'énergies fossiles.

A ce propos, Le monde actuel vit une évolution de la production d'énergie, qui se dirige vers les énergies propres et renouvelables (hydraulique, nucléaire, solaire, thermique …). Parmi les machines ayant un rôle primordial dans le domaine énergétique, on peut citer les turbines.

Ce travail s'intéresse notamment par les turbines hydrauliques générales et la turbine Pelton en particulier. Dans l'étude théorique et la réalisation pratique de cette dernière, Nous apprendrons ses caractéristiques et le principe de son fonctionnement depuis le début jusqu'à la production d'énergie électrique comme le dimensionnement des éléments qui la constitue selon la hauteur de chute et le débit sans oublier l'étude de ses composants.

Dans ce contexte nous allons réaliser un banc d'essai instrumenté, permettant la compréhension du fonctionnent de la turbine Pelton, à travers l'acquisition des données sur ordinateur ce qui permet de visualiser les courbes caractéristiques de cette dernière, tel que la vitesse de rotation, la puissance et le rendement en fonction de débit volumique.

L'idée de ce projet de fin d'étude répond au besoin du laboratoire de département électromécanique de notre université pour la réalisation des travaux pratiques pour le niveau **Master** 

Ce mémoire comporte trois chapitres :

Dans le premier chapitre, on a présenté une généralité sur les turbines hydrauliques et la turbine Pelton, la composition et le principe de fonctionnement de cette dernière ont été discutés en détail.

Dans le second chapitre on va présenter le banc d'essai de la turbine Pelton que nous avons réalisé et les différents constituants hardwares et softwares, permettant l'acquisition et la supervision des donnes mesurées.

Le troisième et dernier chapitre portera sur l'acquisition et la supervision des mesures en temps réel ainsi que la méthode d'étalonnage des capteurs. A la fin de ce chapitre les courbes caractéristiques de la turbine Pelton, puissance et rendement en fonction de débit volumique sont enregistrées sur ordinateur.

Ce mémoire se termine par une conclusion générale et trois annexes.

# <span id="page-13-0"></span>**Chapitre I Généralités sur les turbines hydrauliques**

#### <span id="page-14-0"></span>**I.1. Introduction**

Dans ce chapitre, on va présenter quelques notions de base sur la turbine Pelton. Qui constitue un type très important des turbines hydrauliques utilisés principalement pour la génération de l'énergie électrique dans les barrages. Nous allons commencer par présenter les différents types des turbines hydrauliques existants. Et aussi leurs principes de fonctionnement. Après, on va étudier ces turbines en utilisant des méthodes mathématiques (le triangle de vitesse) et on déduit les différentes composantes et caractéristiques qui les caractérisent la turbine Pelton comme les augets et l'injecteur.

#### <span id="page-14-1"></span>**I.2. Description générale**

Une turbine hydraulique est un dispositif mécanique qui sert à transformer l'énergie potentielle associée à une hauteur en travail utile (énergie mécanique). Les turbines hydrauliques modernes sont le résultat de plusieurs années de développement progressif, qui ont abouti à l'élaboration de très grandes unités (plus de 800 MW de capacité) avec des rendements qui sont parfois de plus de 95% [1].

#### <span id="page-14-2"></span>**I.3. Classification des turbines**

Nous pouvons distinguer deux grandes familles de turbines hydrauliques de grande puissance :

Les turbines à *impulsion ou turbines à action* ; elles sont préférentiellement utilisées sur des cours d'eau ayant une chute d'eau supérieure à 60 mètres. Elles peuvent générer de l'énergie avec des hauteurs d'eau importantes voire même phénoménales. Elles transforment l'énergie cinétique d'un jet d'eau de très haute vitesse en la transmettant à une génératrice. La turbine Pelton fait partie de cette famille.[2]

La seconde famille est celle des *turbines à réaction* ; c'est-à-dire les turbines qui combinent l'énergie cinétique de l'écoulement du fluide et l'apport de la pression pour les transformer en énergie mécanique et par la suite, en énergie électrique. Ce type de turbine est généralement utilisé dans les endroits où le débit d'eau est prépondérant sur la chute (inférieure à 50 mètres avec des débits importants). Les turbines faisant partie de cette catégorie sont : les turbines Francis, à écoulement radial et les turbines Kaplan ou hélices, à écoulement axial. [2]

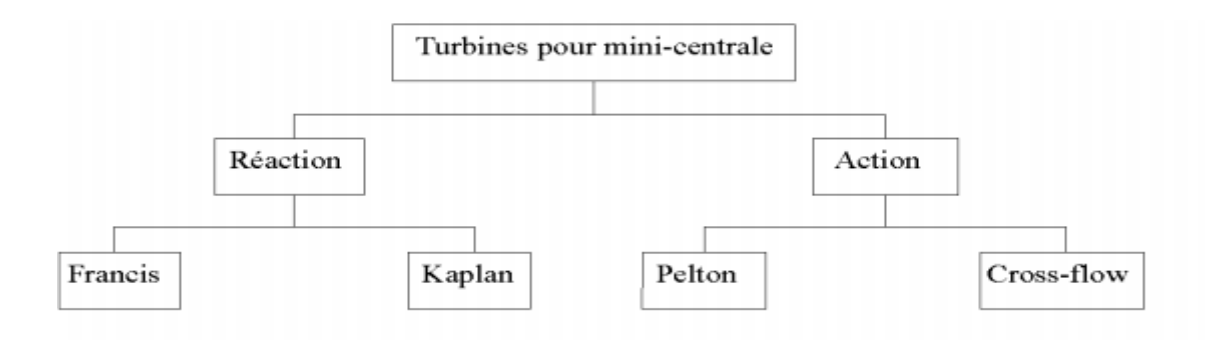

**Figure I.1:** Classification des turbines hydrauliques [3]

#### <span id="page-15-0"></span>**I.3.1. Turbines à réaction**

#### <span id="page-15-1"></span>**I.3.1.1. Principe de fonctionnement**

Une turbine à réaction est une machine fermée (noyée) qui utilise à la fois la vitesse de l'eau (énergie cinétique) et une différence de pression. Deux principes sont à la base de son fonctionnement :

- la création d'un tourbillon au moyen d'une bâche spirale, d'aubages directeurs, ou les deux à la fois;
- la récupération du mouvement circulaire du tourbillon par les aubages d'une roue en rotation qui dévient les filets d'eau pour leur donner une direction parallèle à l'axe de rotation;
- Ces aubages se comportent comme une aile d'avion : l'écoulement de l'eau provoque sur le profil de l'aube une force hydrodynamique qui induit un couple sur l'arbre de la turbine ;
- Comme pour une aile d'avion, la force portante résulte d'une différence de pression entre les deux faces du profil (intrados et extrados). [4]

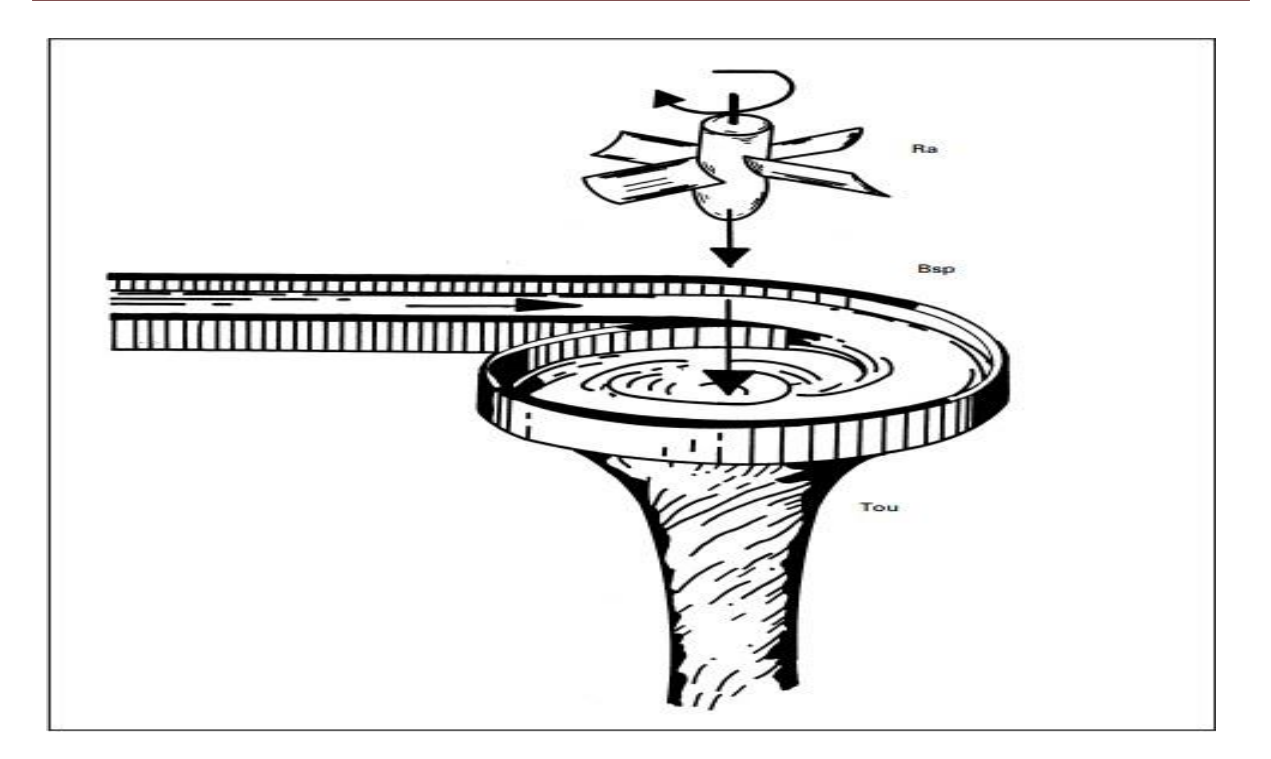

**Figure1. 2 :** Image schématique d'une turbine à réactions.

#### <span id="page-16-0"></span>**I.3.1.2. Turbine Francis**

Les turbines Francis sont des machines dites à réaction, compactes, robustes et utilisées pour des chutes moyennes, pouvant développer des puissances très importantes. Leur rendement peut dépasser les 80 %. On les appelle turbines à réaction lorsque la pression à l'entrée de la roue est supérieure à la pression de sortie de la roue. Les éléments d'une turbine Francis (Figure 1.5) sont : Une bâche spirale où volute qui alimente le distributeur. C'est une conduite en forme de colimaçon de section progressivement décroissante reliée, d'une part, à l'extrémité avale de la conduite forcée, et d'autre part, à la section d'entrée du distributeur. La volute est tracée de telle façon que le débit passant à travers chaque arc de cercle de la section d'entrée du distributeur soit constant. Le distributeur est placé au milieu de l'anneau de la bâche spirale. Ses aubes orientables, placées dans le prolongement des entretoises, permettent d'ajuster le débit-volume turbiné. Une roue à admission radiale centripète, à sortie axiale forme le cœur de la turbine. C'est la seule pièce tournante. Elle compte dix à vingt aubes non orientables. Les aubes de la roue reçoivent l´écoulement en rotation à la sortie du distributeur et le dévient pour ne lui laisser qu'une rotation minime. Le moment cinétique ainsi absorbé produit le couple transmis à l'arbre de la turbine. Le diseur reçoit l'eau à la sortie de la roue et le conduit à la sortie de la turbine. Comme son nom l'indique, il permet d'abaisser la pression en sortie de roue, sous l'e et du dénoyage éventuel de la machine et grâce à une augmentation

progressive de sa section de passage [5].

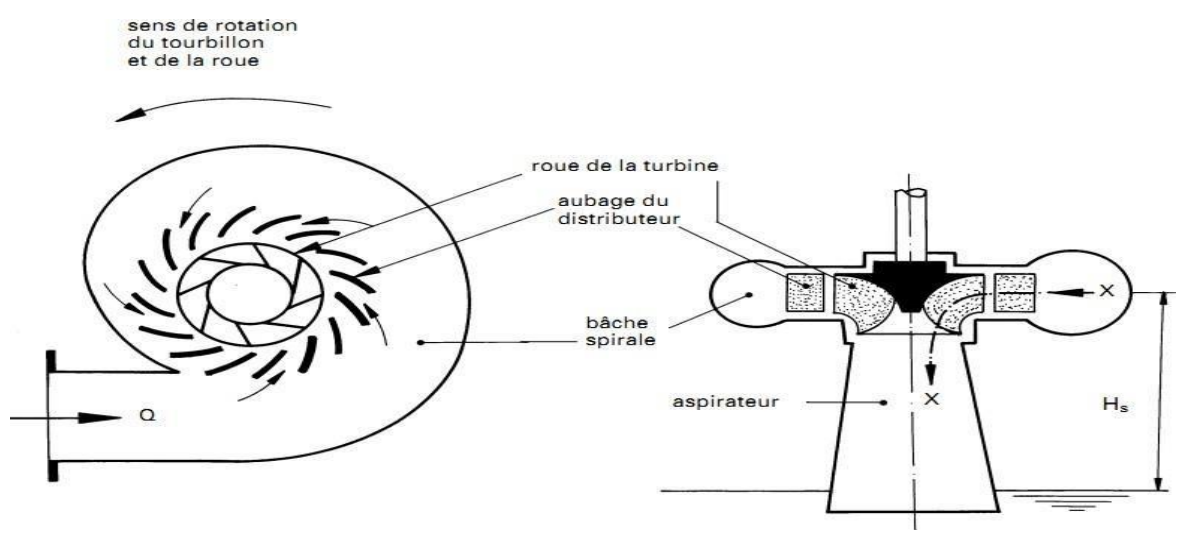

**Figure I. 3 :** Composants principaux d'une turbine Francis. [6]

#### <span id="page-17-0"></span>**I.3.1.3. Turbines hélice et Kaplan**

Les turbines hélice et Kaplan sont les plus appropriées pour le turbinage de faibles chutes. Elles se particularisent par leur roue qui est similaire à une hélice de bateau, et dont les pales sont fixes (turbine hélice) ou réglables en marche (turbine Kaplan). Ces machines sont classées en fonction de

- leurs possibilités de réglage, selon les exigences du site
- turbine hélice à pales et distributeur fixes : pour des débits constants, puissance fixe ;
- Turbine hélice à pales fixes et distributeur mobile : pour des débits élevés et peu variables ;
- Turbine Kaplan à pales variables et distributeur fixe ; Permet de turbiner à bon rendement des débits variant entre 30 et 100% ;
- Turbine Kaplan à pales et distributeur réglables : adaptée pour des débits très variables, entre 15 et 100 %. Il s'agit de la machine la plus compliquée avec ses deux possibilités de régulation qui doivent être accordées ensemble pour donner les résultats voulus : pour chaque position de pale, le distributeur doit être calé sur l'angle qui donne le meilleur rendement total.

En pratique, le signal de la régulation commande l'un des deux organes (par exemple la roue) et le second est asservi au premier selon une loi de corrélation qui donne automatiquement la position optimale, par une came ou une programmation électronique. 2) le type d'écoulement

- la roue d'une turbine Kaplan peut être placée dans un distributeur classique, comme sur une turbine Francis. L'écoulement est radial dans le distributeur, puis axial à travers la roue. La turbine est placée soit dans une bâche spirale, soit dans une chambre d'eau, comme la turbine Francis de la Figure1.3
- Le distributeur peut être conique, ou axial, et l'écoulement subit ainsi un minimum de changement de direction. C'est le type de machine qui est représentée sur la Fig. 1.10, qui en présente les composants principaux. Cette disposition permet d'obtenir une construction très compacte : la turbine peut être intégrée dans une conduite, ce qui simplifie le génie civil.

D'où la variété des dispositions possibles [7]

- –turbine dans conduite en siphon
- –turbine en S dans conduite (amont ou aval)
- –turbine bulbe
- turbine immergée monobloc.

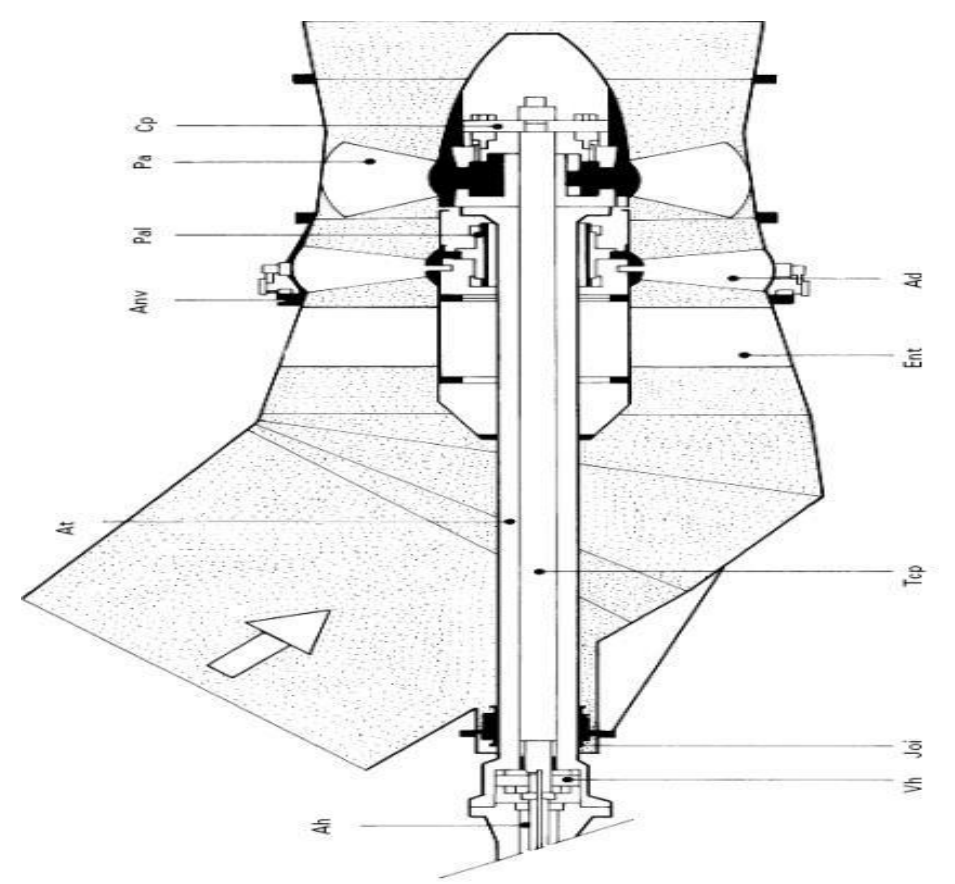

**Figure1. 4 :** Composants principaux d'une turbine Kaplan

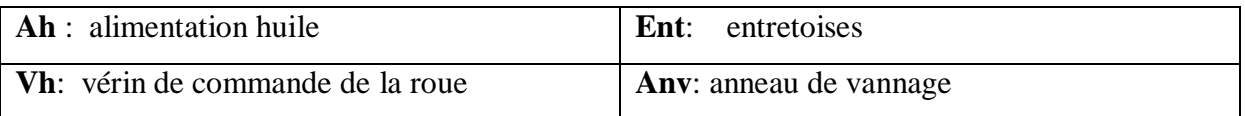

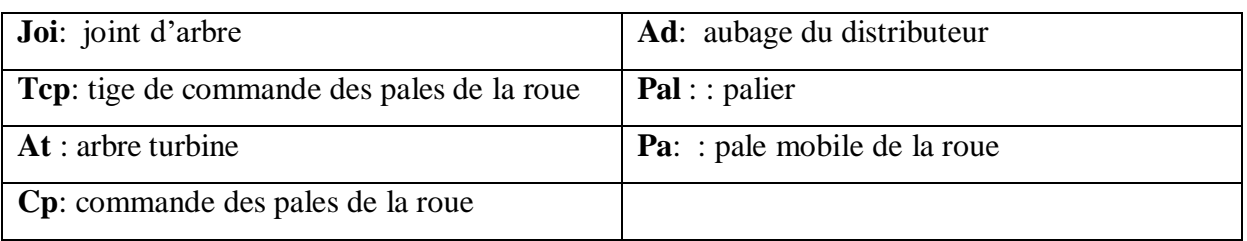

**Tableau I.1 :** paramètre d'une turbine Kaplan*.*

#### <span id="page-19-0"></span>**I.3.2. Turbines à action**

#### <span id="page-19-1"></span>**I.3.2.1. Principe de fonctionnement**

Un jet libre agit sur des augets ou des aubes profilées placées sur la périphérie d'une roue (action).

Ce jet exerce une force sur l'auget en mouvement de rotation, qui est transformée en couple et puissance mécanique sur l'arbre de la turbine. La turbine à action est caractérisée par le fait que l'énergie à disposition de l'aubage est entièrement sous forme d'énergie cinétique. L'échange d'énergie entre l'eau et l'aubage a lieu à pression constante, généralement la pression atmosphérique. La roue de la turbine est dénoyée et tourne dans l'air. [7]

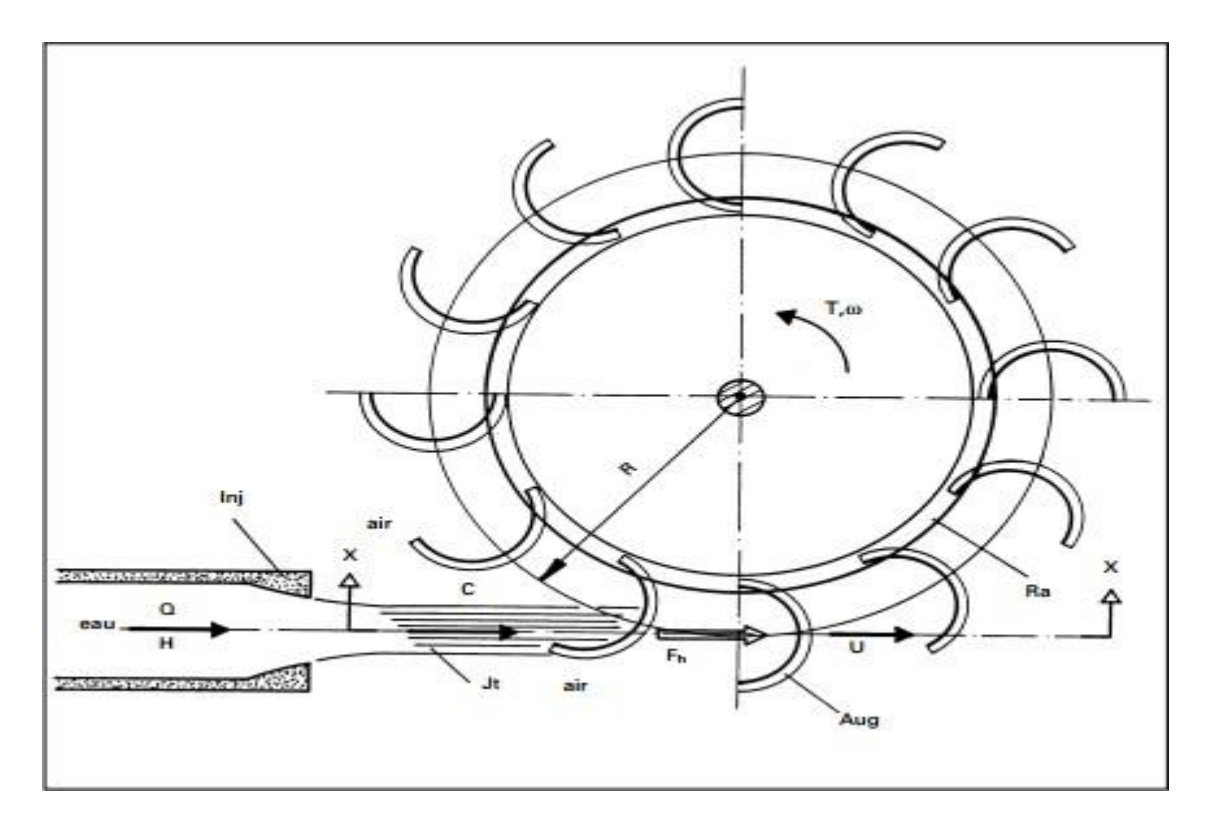

**Figure I. 5**: Schéma d'une turbine à action [8]

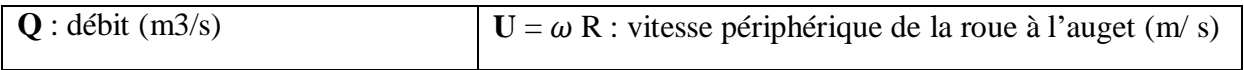

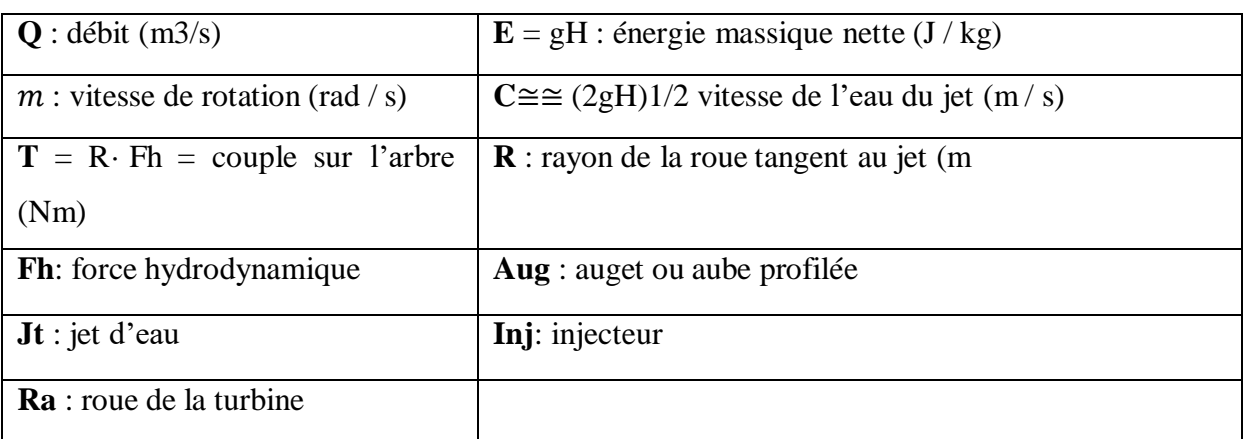

**Tableau I.2:** Paramètres d'une turbine à action.

#### <span id="page-20-0"></span>**I.3.2.2. Turbine Crossflow**

La turbine Crossflow est utilisée pour une large gamme de dénivellations de 2 à 15 m pour cette recherche. Elle a une particularité, à savoir : l'eau traverse deux fois la roue comme illustrée à la figure I.6. C'est une turbine de construction simple, et est constituée de trois parties principales [5].

- Un injecteur de section rectangulaire dont le débit est réglé à l'aide d'une aube rotative, similaire à une vanne papillon. Afin d'assurer un arrêt de la turbine sans énergie d'appoint, la fermeture est souvent réalisée au moyen d'un contrepoids, et l'ouverture par un vérin hydraulique;
- Une roue en forme de tambour, dotée d'aubes cylindriques profilées;
- Un bâti enveloppant la roue sur lequel sont fixés les paliers de la turbine.[2]

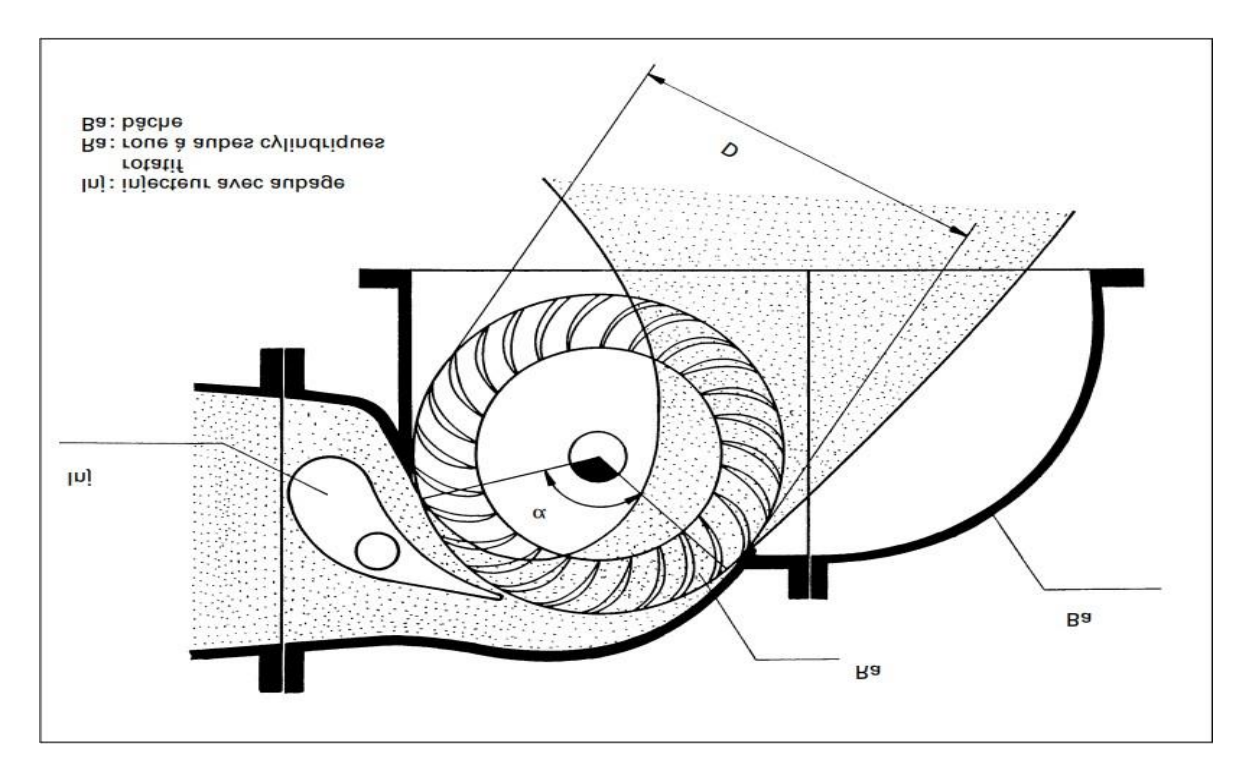

**Figure I.6** : Vue en coupe d'une turbine Crossflow avec ses paramètres principaux [9]

#### <span id="page-21-0"></span>**I.3.2.3. Turbine Pelton**

La turbine Pelton est constituée par une roue à augets qui est mise en mouvement par un jet d'eau provenant d'un injecteur. Les augets sont profilés pour obtenir un rendement maximum tout en permettant à l'eau de s'échapper sur les côtés de la roue. Ils comportent une échancrure qui assure une pénétration progressive optimale du jet dans l'auget. L'injecteur est conçu pour produire un jet cylindrique aussi homogène que possible avec un minimum de dispersion. Une turbine Pelton peut être équipée de plusieurs injecteurs, jusqu'à 6. Le débit est réglable à l'aide d'un pointeau mobile à l'intérieur de l'injecteur, qui est déplacé par un servomoteur hydraulique ou électrique. Ce pointeau est asservi à la régulation de la turbine. [2]

La turbine Pelton comporte aussi dans la majorité des cas un déflecteur qui se place rapidement entre l'injecteur et la roue pour dévier le jet, ceci pour éviter l'emballement de la turbine en cas de déclenchement brusque de la génératrice. Ce déflecteur est souvent manœuvré par un ressort ou un contrepoids qui permet sa mise en action sans nécessiter de source d'énergie extérieure. Ces différents organes sont placés dans un bâti, ou bâche posée sur le canal de fuite de la turbine. Etant donné que la roue de la turbine tourne dans l'air, les joints d'arbre n'ont pas à être étanches à la pression, mais doivent simplement éviter que l'eau

ne sorte de la bâche. Ils sont constitués par des disques qui centrifugent les gouttelettes d'eau infiltrées dans un boîtier relié à la sortie de la turbine.[7]

La figure I.7: donne une vue schématique d'une roue Pelton avec deux injecteurs. Les paramètres principaux, permettant de déterminer le diamètre de la roue et le nombre de jets, y sont indiqués. [4]

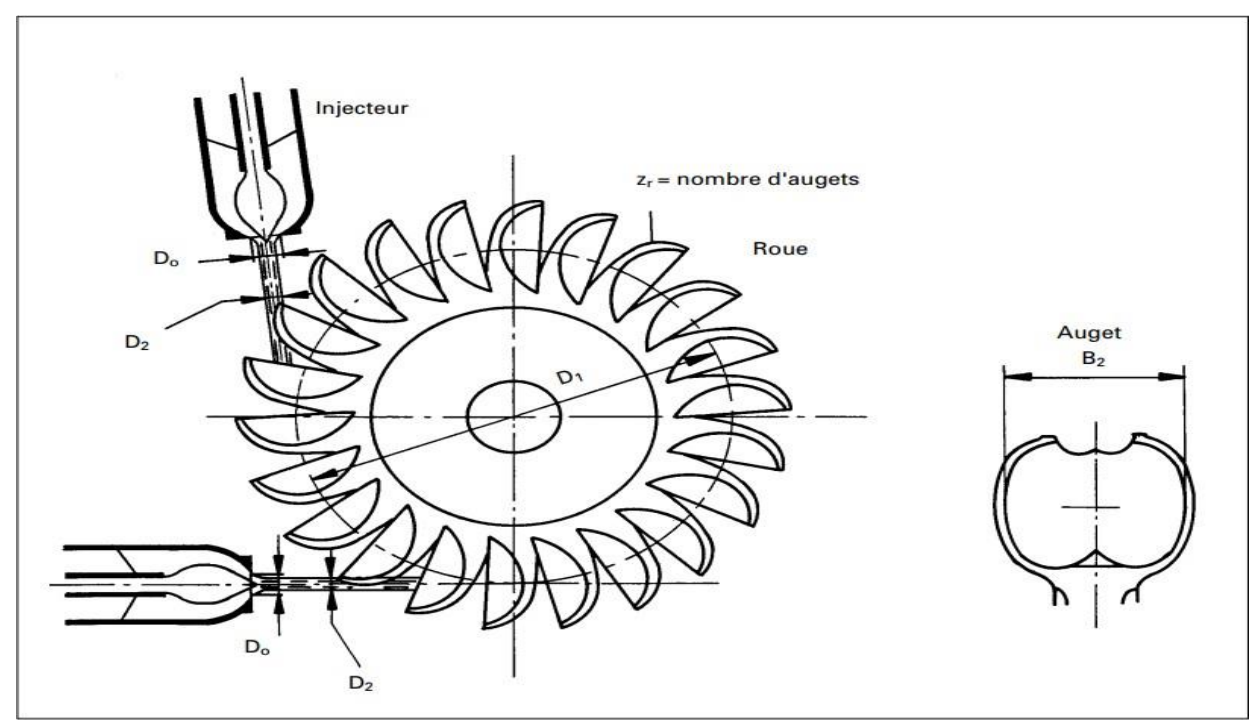

**Figure I. 7**: Vue schématique d'une roue Pelton à deux jets et paramètres principaux.

| <b>Do:</b> diamètre de la buse (m)             | <b>D2</b> : diamètre du jet (m) |
|------------------------------------------------|---------------------------------|
| $\mathbf{r} \cdot \mathbf{n}$<br>$\sim$ $\sim$ |                                 |

**Tableau I.3:** Paramètres de l'injecteur

#### <span id="page-22-0"></span>**I.4. Étude de la turbine Pelton**

#### <span id="page-22-1"></span>**I.4.1. Les principales composantes de turbine Pelton**

De manière simple, une turbine Pelton est constituée des éléments suivants : un rotor, un ou plusieurs injecteurs et un bâti. Les plus grandes roues construites peuvent avoir un diamètre de plus de cinq mètres et peser plus de quarante tonnes.

#### <span id="page-22-2"></span>**I.4.2. La roue avec les augets fixés autour de la roue**

Les turbines Pelton utilisent la roue dites « à augets ». Cette roue ressemble à un disque équipé d'augets ressemblant à des demi-coquilles de noix, placé en circonférence. La forme de ces augets est très évoluée et permet au jet d'eau qui les frappe de se séparer en deux jets déviés sur les côtés de la roue. Construite le plus souvent d'une seule pièce, les roues Pelton sont moulées par coulage, avec des matériaux ferreux fortement alliés en chrome et nickel. La surface intérieure des augets, appelée intrados, doit avoir un état de surface poli pour optimiser l'écoulement de l'eau. La partie extérieure (extrados) des augets est parfois nervurée pour augmenter la tenue mécanique de l'auget. [10]

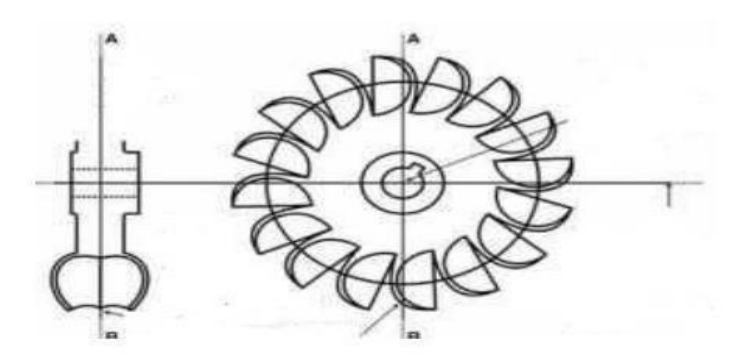

**Figure I.8:** La roue avec les augets fixés autour de la roue. [10]

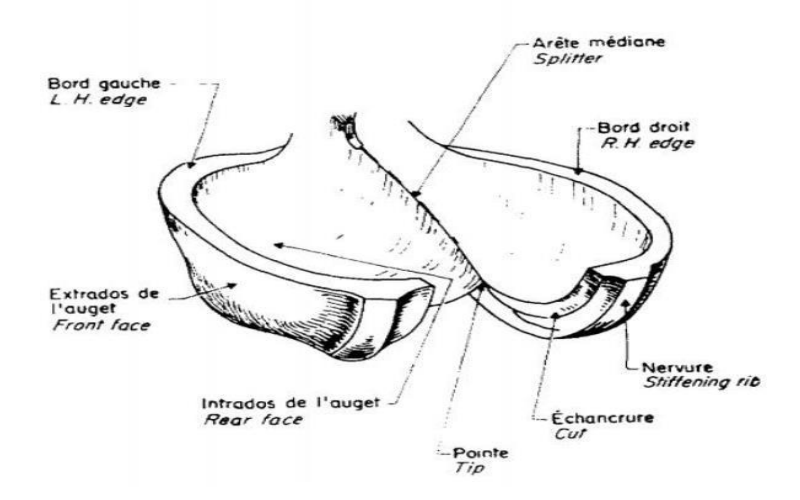

**Figure I.9:** les augets d'une Turbine Pelton. [11]

#### <span id="page-23-0"></span>**I.4.3. Injecteur pour une turbine Pelton**

Dans l'injecteur, la pression de l'eau dans la conduite forcée est convertie en vitesse. Ce dernier est constitué d'une pièce en forme de tuyau connectée à la conduite et d'un pointeau (ou aiguille) dont le déplacement permet de régler le débit du jet sur le rotor.

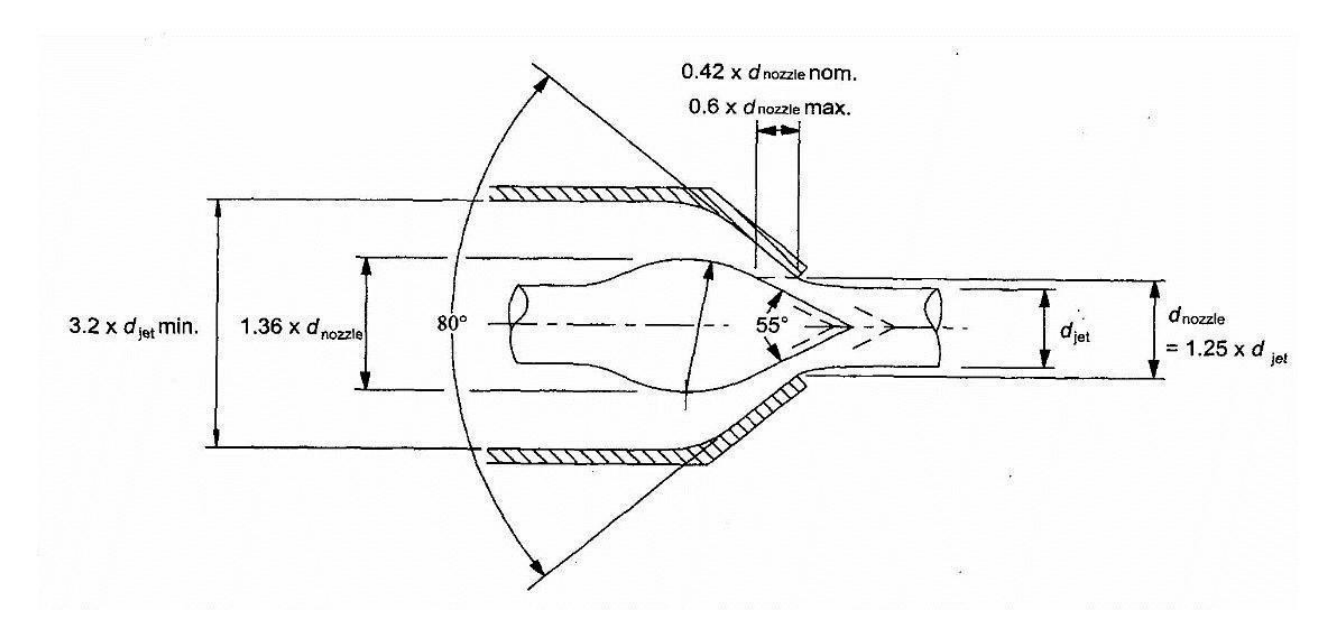

**Figure I.10:** Injecteur type proposé par Thake [12]

#### <span id="page-24-0"></span>**I.4.4. Caisson de la turbine**

Le caisson de la turbine est à chambre continue fait en acier soudé reliant le distributeur vers la turbine. Il peut être constitué par deux cylindres formant aussi de conduit d'adduction aux injecteurs. Le cylindre interne a aussi la fonction de recueillir et d'amener l'eau vers la bouche de décharge.

#### <span id="page-24-1"></span>**I.4.5. Générateur**

Les génératrices utilisées dans les micros et petites centrales hydroélectriques sont de deux grands types : synchrones ou à inductions (asynchrones), comprises entre 10 et 1000 kW pour l'électrification rurale. La génératrice synchrone peut fonctionner isolément, tandis que la génératrice asynchrone doit normalement fonctionner de concert avec d'autres ou être raccordée au réseau principal. Les premières sont utilisées comme principale source d'énergie par les compagnies d'électricité et pour les petites centrales hydrauliques isolées en milieu rural. Les génératrices à induction d'une capacité inférieure à 500 kW sont généralement

préférées pour les petites centrales hydroélectriques qui fournissent l'électricité à un important réseau de distribution existant. [10]

|              | Caractéristiques                 | Avantages                | Inconvénients           | Utilisations                  |
|--------------|----------------------------------|--------------------------|-------------------------|-------------------------------|
|              |                                  |                          |                         |                               |
|              |                                  |                          |                         |                               |
|              | La plus répandue                 | -Construction            | Rendement               | plus   Vente de l'électricité |
| La           | -Pilotée<br>et l                 | simple                   | faible                  |                               |
| génératrice  | régulée<br>le<br>par             | -Robuste                 |                         |                               |
| asynchrone   | réseau EDF                       | -Coût                    |                         |                               |
|              |                                  | avantageux               |                         |                               |
|              |                                  |                          |                         |                               |
| La           | La<br>vitesse<br>de <sub>1</sub> | -Système                 | $de$ Prix relativement  | Autoconsommation              |
| génératrice  | rotation<br>de                   | $la$ régulation du elevé | pour<br>de              |                               |
| synchrone ou | roue donne                       | courant                  | bien faibles puissances |                               |
| alternateur  | la fréquence du                  | adapté                   |                         |                               |
|              | courant produit                  | -Bon                     |                         |                               |
|              |                                  | rendement                |                         |                               |
|              |                                  |                          |                         |                               |

**Tableau 1 .4 :** Choix du générateur. [10]

#### <span id="page-25-0"></span>**I.4.6. Disposition du groupe Turbine-Générateur**

Il y a trois dispositions principales possibles :

– Roue de la turbine montée sur l'axe du générateur, configuration horizontale ou verticale (monobloc). Cette disposition est la moins onéreuse et la plus compacte. Elle exige néanmoins une bonne précision au montage et un dimensionnement particulier des paliers de la génératrice, qui sont très sollicités. Un volant d'inertie peut être monté à l'autre extrémité de la génératrice sur un deuxième bout d'arbre.

– Turbine entraînant directement la génératrice, les deux machines ayant leurs propres paliers et reliées par un accouplement élastique. Disposition traditionnelle qui permet de bien séparer les composants mécaniques et électriques de l'installation. Elle permet une meilleure

standardisation, la turbine pouvant être aussi utilisée avec une transmission à d'autres vitesses que synchrones.

– Turbine à vitesse lente entraînant la génératrice par l'intermédiaire d'un multiplicateur de vitesse (courroie ou engrenages). Pour autant que cela soit techniquement possible, la transmission par courroie plate sera préférée au multiplicateur à engrenages (plus silencieuse, entretien quasi nul, pas de vidange périodique d'huile).[2]

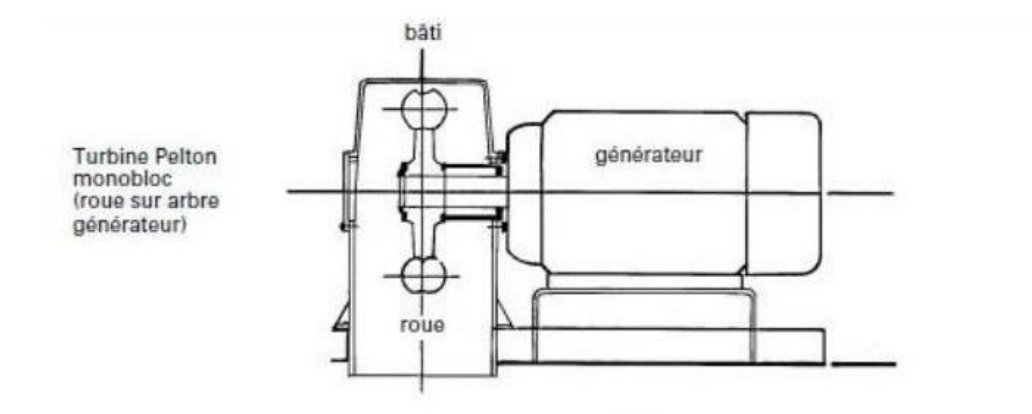

**Figure I.11:** Dispositions possibles de groupes turbine-générateur [2]

#### <span id="page-26-0"></span>**I.5. La dispersion du jet sur l'auget**

Pour éviter une destruction rapide de l'arête médiane, l'angle α ne doit nulle part être inférieur à 20°, l'angle ß vaut de 8° à 12° au milieu de l'auget, on ne peut plus petit car l'eau sortant d'un auget ne doit pas frapper le suivant. De même au début de l'attaque, l'eau sortant de l'auget doit être déviée vers l'extérieur pour ne pas heurter la roue, ce qui explique la direction des lignes de thalweg de la surface de l'intrados (image n°14). De même, dédoubler le jet permet de rendre l'effort symétrique au milieu de l'auget, et évite ainsi une usure au niveau de l'axe de rotation de la turbine.[2]

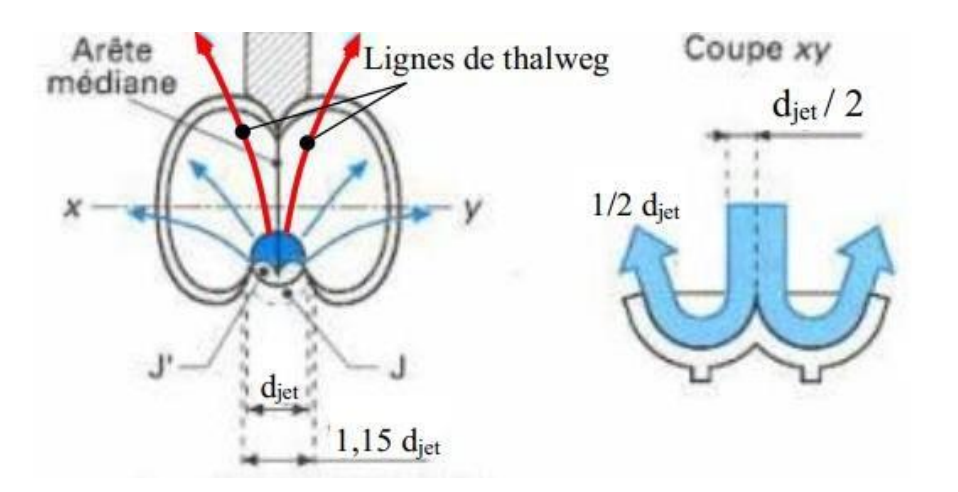

**Figure I.12:** Dispersion du jet sur un auget Pelton

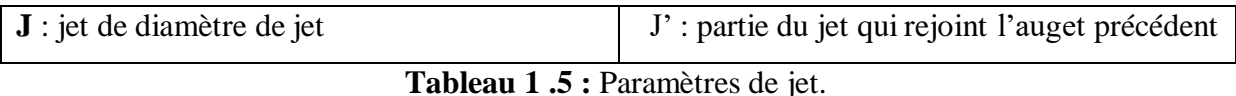

#### <span id="page-27-0"></span>**I.6. Triangle de Vitesse**

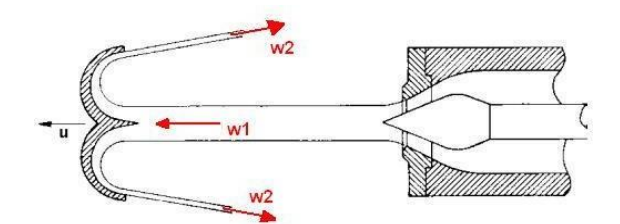

**Figure I.13:** Jet d'eau sur la turbine Pelton [13].[14]

Pour un angle de 180° entre la sortie de l'auget et le jet d'eau incident que la transformation de l'énergie cinétique est la plus grande.

Soient W 1 et W 2 les vitesses relatives de l'eau par rapport à l'auget, à l'entrée (1) et à la

Sortie (2) de l'auget. Soit *U* la vitesse d'entraînement de l'auget.

D'après la loi de composition des vitesses comme illustrée graphiquement à la figure

5.26, les vitesses absolues de l'eau sont alors :

$$
(U et V = W2 + U (5.39))
$$
 (1)

Ils'agit de sommes vectorielles représentées à la figure I.14.

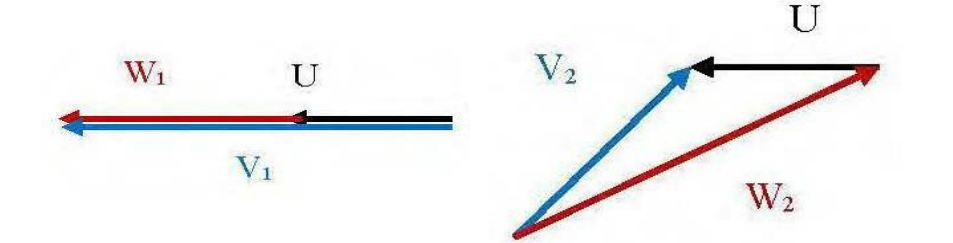

30

**Figure I.14:** Triangles des vitesses dans une roue d'une turbine Pelton [13].[14] L'énergie cinétique incidente (1) est complètement transformée, si elle est nulle à la sortie de l'auget Il faut donc que la vitesse absolue V2 à la sortie de l'auget soit nulle.

#### <span id="page-28-0"></span>**I.7 Rendement**

Toute transformation d'énergie dans une machine donne lieu à des pertes. Il s'ensuit que la puissance obtenue à l'arbre de la turbine, et qui sert à entraîner la génératrice, est inférieure à la puissance hydraulique.

#### <span id="page-28-1"></span>**I.7.1. Rendement de la turbine**

Toute transformation d'énergie dans la machine donne lieu à des pertes. Il s'ensuit que la puissance obtenue à l'arbre de la turbine, et qui sert à entrainer la génératrice, est inférieure à la puissance hydraulique. Le rapport entre ces deux puissances est le rendement qui est un paramètre définissant la qualité de la turbine.

$$
\eta_t = \frac{P_{\text{mec}}}{P_{\text{hyd}}}
$$
 (2)

#### <span id="page-28-2"></span>**I.7.2. Rendement du générateur**

La transformation de la puissance mécanique  $P_{mec}$  en puissance électrique entraine des pertes. Comme pour les turbines, une partie de la puissance est dissipée sous forme de bruit et de chaleur. Le rendement d'un générateur est défini comme suit :

$$
\eta_g = \frac{P_{elec}}{P_{mcc}}
$$
 (3)

#### <span id="page-28-3"></span>**I.7.3. Rendement total**

C'est la somme du rendement de la turbine et celui du générateur

 $\eta_{total} = \eta_t + \eta_g$  (4)

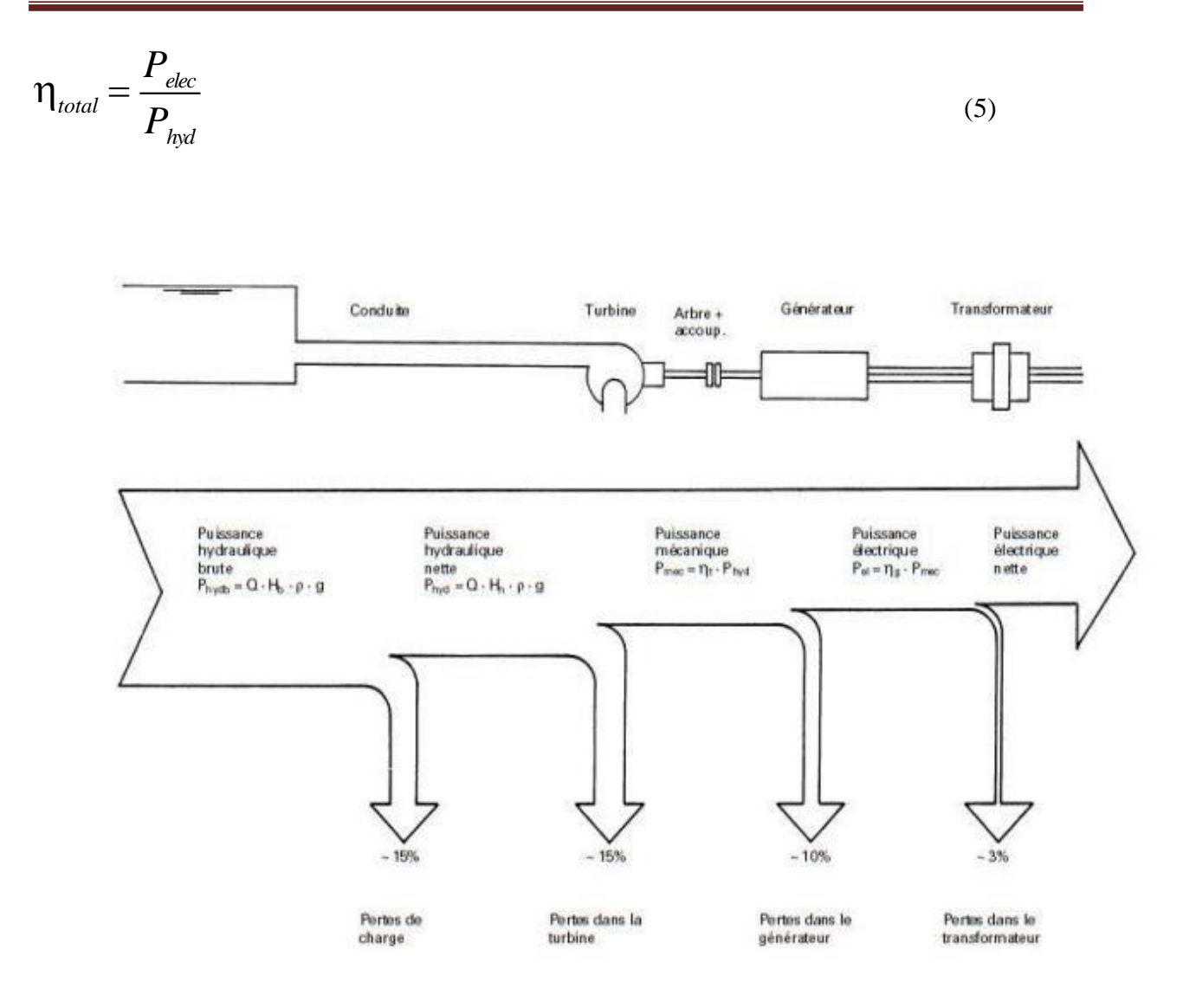

**Figure I.15 :** Rendement total d'une turbine Pelton. [15]

#### <span id="page-29-0"></span>**I.8. Conclusion**

Une présentation détaillée sur les turbines hydrauliques, ainsi que leur constitution et leur principe de fonctionnement ont été discutés en détail dans ce chapitre.

Ce chapitre a fait l'objet de fournir une explication détaillée sur la turbine Pelton et de ses composants. Nous connaissions également le travail du générateur et la façon de choisir entre ces types afin d'obtenir de meilleurs résultats.

Enfin, quelques équations pour comprendre le triangle des vitesses et atteindre les performances maximales de la turbine et du générateur grâce aux équations de rendement.

Dans le chapitre suivant on discutera la description générale du banc d'essai qu'on réaliser dans le cadre de ce projet de fin d'étude afin de la détermination pratique des différentes caractéristiques de la turbine Pelton.

## <span id="page-31-0"></span>**Chapitre II Description Générale du Banc d'essai**

#### <span id="page-32-0"></span>**II.1. Introduction**

Dans ce chapitre on va présenter le banc d'essai de la turbine Pelton que nous avons réalisé et les différents constituants hardwares et softwares. Nous allons commencer par une description générale du banc d'essai, ainsi que les caractéristiques de la turbine Pelton et le circuit hydraulique et électrique. Le banc d'essai développé et une installation hydraulique instrumentée permettant la mesure des différentes grandeurs physique à l'aide des capteurs numériques et analogiques implantés. En fin en présentera la technique de mesure basée sur un microcontrôleur Arduino et des capteurs, l'acquisition des mesures vers un PC afin d'y être évaluées à l'aide d'une interface homme- machine développée pour la supervision des données.

#### <span id="page-32-1"></span>**II.2. Description générale**

L'idée de ce projet a été pris de l'entreprise allemande "GUNT" situé å Hambourg, une firme spécialisée de la fabrication des bancs d'essai pour les universités et les centres de formation professionnels, vue son coût très élevé et les délais de livraison du matériel vu la procédure compliquer pour acquérir ce genre de matérielle dans notre payer. Nous avons inspiré du modèle allemand et on a réussi à le reproduire avec l'ajout d'autres options et capteur que nous avons jugé indispensable et permettent d'améliorer considérablement la manipulation des travaux pratiques.

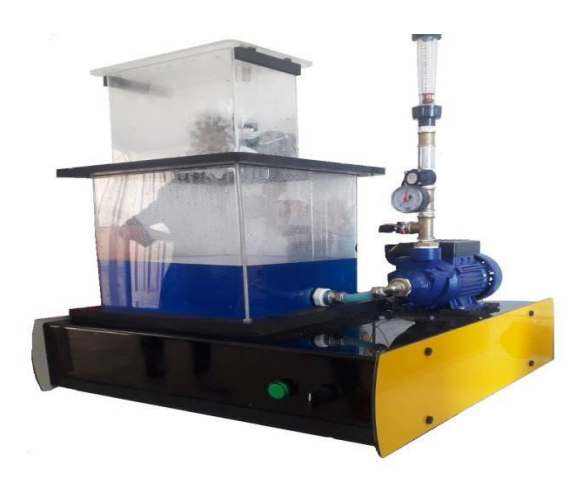

**Figure I .1 :** Le banc d'essai réalisé.

Le banc d'essai réalisé durant ce mémoire est décrit par le schéma suivant :

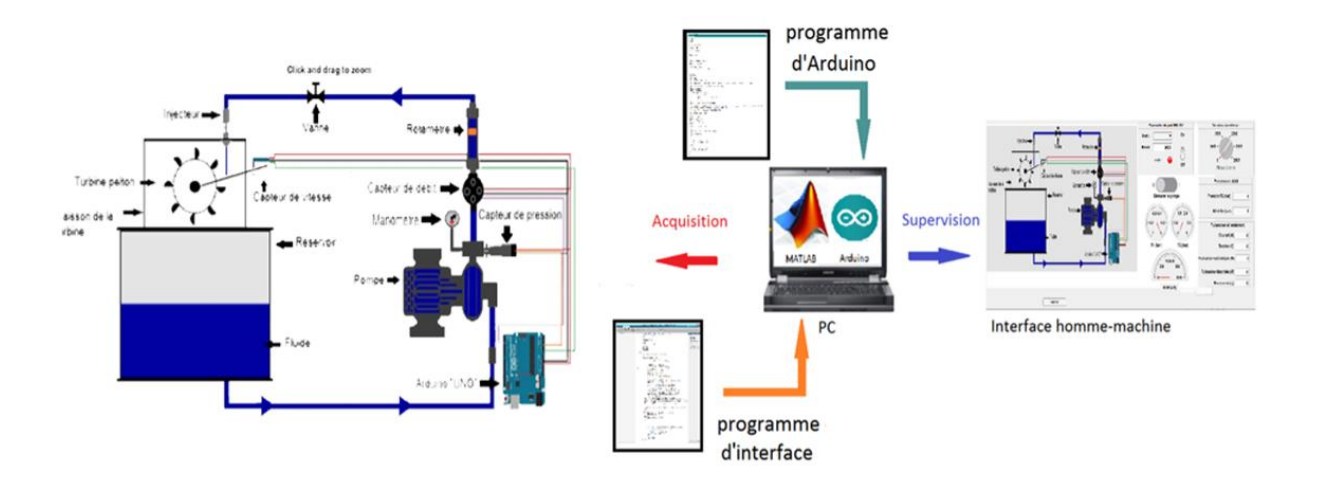

**Figure II.2 :** Schéma général du banc d'essai réalisé.

Le schéma général du banc d'essai réalisé est composé de deux parties essentielles :

La *partie hardware* qui contient tous les composants utilisés à savoir : le circuit hydraulique et électrique, la turbine, les composants électroniques (capteurs et microcontrôleurs) …

La deuxième partie est la *partie software* elle contient deux programmes principaux : le programme Arduino et l'interface homme-machine développée sur Matlab,

Ces deux parties vont être expliquées avec plus de détails dans ce qui suit :

#### **II.4. Partie Hardware**

#### **II.4.1. Circuit hydraulique et électrique**

#### **II.4.1.1. Turbine Pelton**

Les turbines Pelton utilisent la roue dites « à augets ». Cette roue ressemble à un disque équipé d'augets ressemblant à des demi-coquilles de noix, placé en circonférence. La forme de ces augets est très évoluée et permet au jet d'eau qui les frappe de se séparer en deux jets déviés sur les côtés de la roue.

La roue utilisée est une roue de Turbine à eau Pelton avec 11 cuillères en plastique, cette dernières est vissée à un disque qui assure la rigidité et l'équilibre pour transmettre le couple à l'arbre.

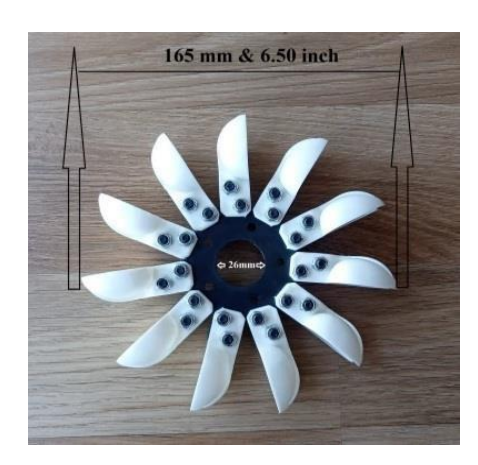

**Figure II.3 :** Turbine Pelton utilisée pour la réalisation du banc d'essai.

#### **II.4.1.2. Réservoir d'eau**

Un réservoir d'eau, comme son nom l'indique, permet de stocker de l'eau. Jusque-là, rien de bien compliqué, mais en fonction de l'utilisation, vous pouvez faire le choix entre différents modèles.

Dans notre projet, nous avons fabriqué un réservoir en forme de cube avec un matériau plastique transparent renforcé (PMMA) pour éviter les blessures lors de l'utilisation, avec les dimensions suivantes:(300 X 300 X 300) [mm]. La figure II.4 représente le réservoir utilisé pour la réalisation du banc d'essai :

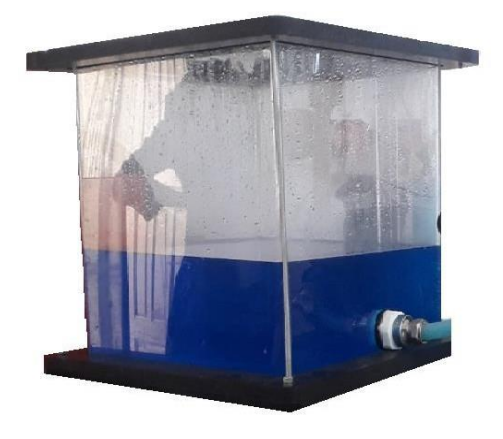

**Figure II .4 :** Réservoir utilisée pour la réalisation du banc d'essai.

.

#### **II.4.1.3. Caisson de la turbine**

Nous avons fabriqué le boitier de la turbine en plastique transparent renforcé pour permettre aux étudiants de voir la rotation de la roue et le flux de liquide.

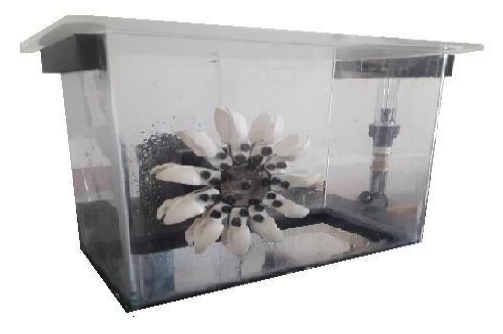

**Figure II.5 :** Caisson de la turbine.

#### **II.4.1.5. La Pompe**

La pompe utilisée est de type « motopompe *QB 60* ». La série *QB* est recommandée pour pomper de l'eau propre sans particules abrasives et liquides chimiquement non agressifs aux matériaux dont la pompe est faite.

Convient à un usage domestique et en particulier pour la livraison d'eau en combinaison avec de petits ensembles de pression ainsi que pour l'irrigation. Les pompes doivent être installées dans des endroits fermés ou au moins protégées contre les intempéries.
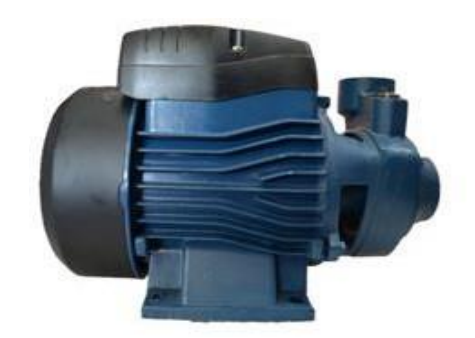

**Figure II.6 :** Pompe centrifuge

#### **II.4.1.6. Conduites (tuyau)**

Un tuyau est un élément de section circulaire destiné à l'écoulement d'un [fluide,](https://fr.wikipedia.org/wiki/Fluide_(mati%C3%A8re)) [liquide, o](https://fr.wikipedia.org/wiki/Liquide)u [gaz](https://fr.wikipedia.org/wiki/Gaz) ou d'un [solide](https://fr.wikipedia.org/wiki/%C3%89tat_solide) [pulvérulent,](https://fr.wikipedia.org/wiki/Poudre) au transport de [l'énergie](https://fr.wikipedia.org/wiki/%C3%89nergie) de pression (air comprimé, vapeur, huile hydromécanique, etc.), à l'échange de l'énergie au travers de la paroi (échangeur thermique, radiateur). Il peut être rigide ou souple (flexible). La paroi du tuyau sépare l'intérieur de l'extérieur et permet ces fonctions

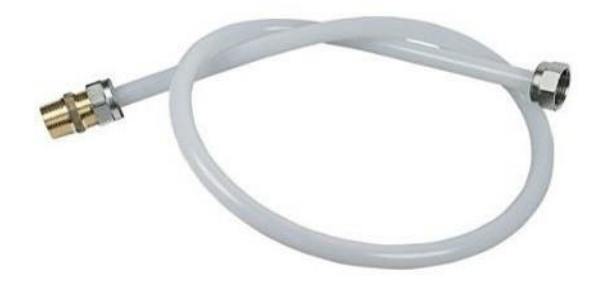

**Figure II.7 :** Tuyau pex.

#### **II.4.1.7. Liquide utilisé**

Le liquide utilisé est un anti gel permet de protéger la pompe et tout le circuit hydraulique contre la corrosion

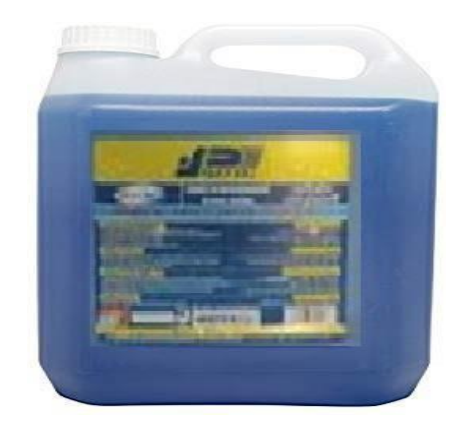

**Figure II.8 :** Liquide*.*

#### **II.4.1.8. Autres accessoires**

Hormis les conduites et le réservoir, le circuit hydraulique contient d'autres accessoires comme les coudes et les raccords qui constituent une liaison mécanique entre les tuileaux et qui assurèrent une circulation de fluide avec un minimum de perte de charge.

En plus, Il y a aussi les vannes qui sont des dispositifs destinés à contrôler (stopper ou modifier) le débit d'un fluide liquide, gazeux, pulvérulent ou multiphasique, en milieu libre (canal) ou en milieu fermé (canalisation).

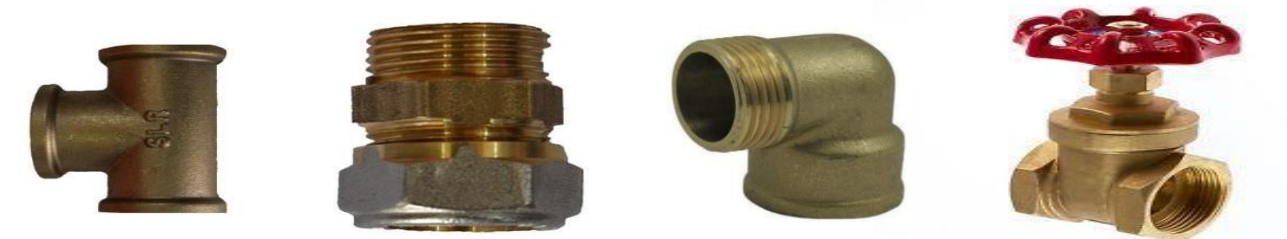

**Figure II.9 :** Raccords, Coudes et Vannes.

#### **II.4.1.8. Support**

Tous les composants hydrauliques et électriques du système sont fixés sur un support.

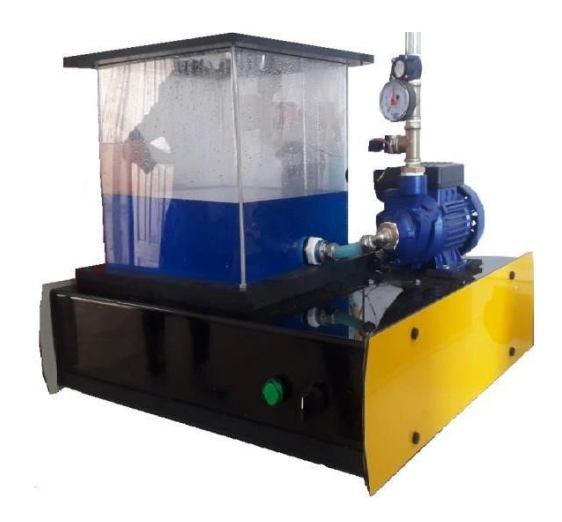

**Figure II.10 :** Support.

#### **II.4.1.10. Injecteur**

Ce composant est un élément majeur dans la formation de la turbine Pelton. Cet organe a deux fonctions principales : opérer la transformation d'énergie de pression en énergie cinétique en créant un jet homogène, réguler avec précision le débit en introduisant peu de pertes de charges. Cet injecteur comporte deux parties fixes et mobiles qui permettent de modifier le débit de fluide dirigé vers la turbine.

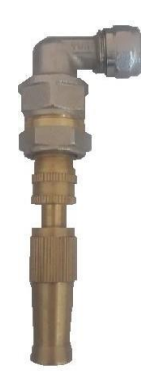

**Figure II.11** *:* Injecteur

#### **II.4.1.11. La génératrice**

Pour convertir l'énergie cinétique générée par la rotation de la turbine en électricité, nous avons utilisé un générateur électrique.

La génératrice à aimants permanents est une machine électrique effectuant la conversion d'énergie mécanique en énergie électrique. La génératrice à aimants permanents peut être une machine de tension continue avec balais et collecteur tournant ou beaucoup plus souvent une machine à courant alternatif synchrone polyphasée dans laquelle les champs magnétiques stator et rotor tournent à la même vitesse.

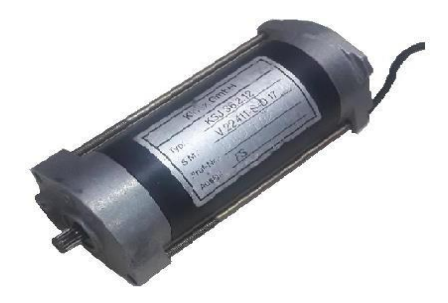

**Figure II.12 :** génératrice.

#### **II.4.1.12. Disposition du groupe Turbine-Générateur**

La roue de la turbine montée sur l'axe du générateur, configuration verticale (monobloc).Quand on injecte le fluide, la turbine entraîne directement la génératrice, les deux machines ayant leurs propres paliers et reliées par un accouplement élastique.

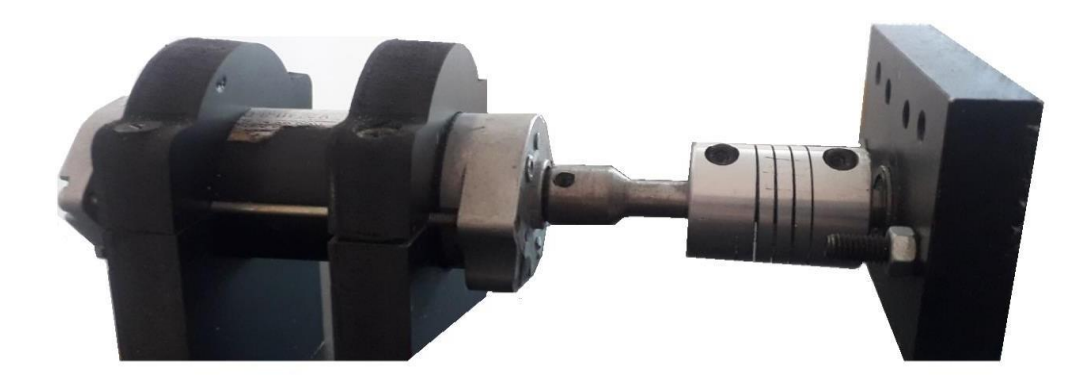

**Figure II.13 :** Groupe Turbine-Générateur.

#### **II.4.2. Instruments de mesure et d'acquisition**

#### **II.4.2.1. Rotamètre**

Un rotamètre est un type de [débitmètre c](https://www.aquaportail.com/definition-7057-debitmetre.html)onsistant en un tube vertical effilé qui a un diamètre croissant vers le haut, en verre ou en plastique transparent, afin de pouvoir déterminer la position d'un [flotteur o](https://www.aquaportail.com/definition-854-flotteur.html)u d'un [rotor s](https://www.aquaportail.com/definition-1095-rotor.html)itué à l'intérieur du tube

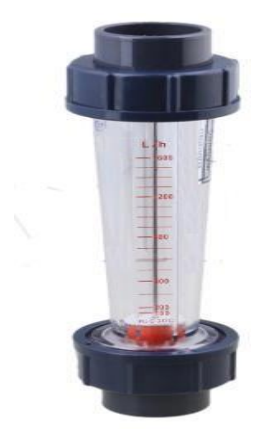

**Figure II.14 :** Rotamètre.

#### **II.4.2.2. Manomètre**

Un manomètre est un instrument de mesure de la pression d'un fluide. Il est à noter que celleci ne peut être mesurée que par rapport à une pression de référence, en général la pression atmosphérique.

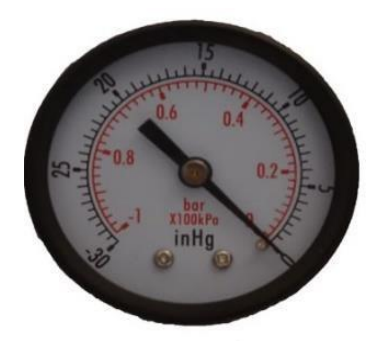

**Figure II.15 :** Manomètre

#### **II.4.2.3. Tachymètre**

Un tachymètre est un instrument de mesure permettant de déterminer la vitesse de déplacement d'un objet en mouvement1. Le capteur peut être mécanique, optique ou à courants de Foucault, ou bien consister en un système de conversion du temps et de la distance, sur certaines montres.

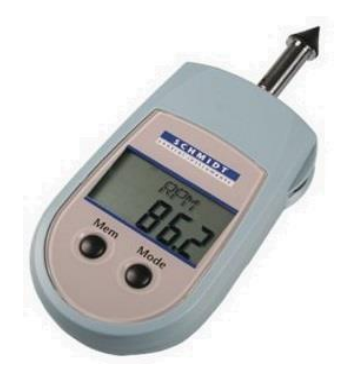

**Figure II.16 :** Tachymètre.

#### **II.4.2.4. Multimètre**

Un multimètre (parfois appelé contrôleur universel) est un ensemble d'appareils de mesures électriques regroupés en un seul boîtier, généralement constitué d'un voltmètre, d'un ampèremètre et d'un ohmmètre.

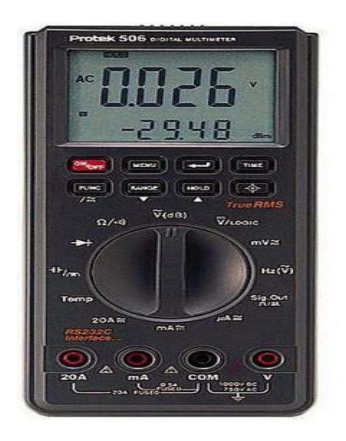

**Figure II.17:** Multimètre.

#### **II.4.3. Electronique de contrôle et d'acquisition**

#### **II.4.3.1. Microcontrôleurs (Arduino UNO)**

L'Arduino UNO est un freeware (matériel libre) qui peut être programmé pour analyser où produire des signaux électriques et exécuter des commandes, son interface facile et son langage de programmation simple, un des microcontrôleurs les plus utilisés dans le monde, que ce soit par les débutants où par les utilisateurs plus expérimentés. L'Arduino est une plateforme de contrôle, elle est constituée de deux choses. **[16]**

#### *II.4.3.1.2. Partie Hardware (matériel)*

Cartes électroniques dont les schémas sont en libre circulation sur internet. Elle contient les éléments suivants :

- Le microcontrôleur : considéré comme le cerveau de la carte.

- L'alimentation : C'est celle du microcontrôleur : 5V régulée (port USB) ou 7 à 12V provenant d'alimentation externe.

- Visualisation : par des LED de taille millimétrique. Elles sont là pour tester le matériel avec le branchement avec microcontrôleur et les autres LED sont pour émission et réception quand le téléchargement de programme dans le microcontrôleur.

- La connectique : Les connecteurs sont :
- 0 à 13 : Entrée/Sortie numérique ;
- A0 à A5 : Entrée/Sortie Analogique
- GND : la masse  $(0V)$ ;

5V : l'alimentation +5V ;

3.3V : alimentation + 3.3V

Vin : alimentation non stabilisée.

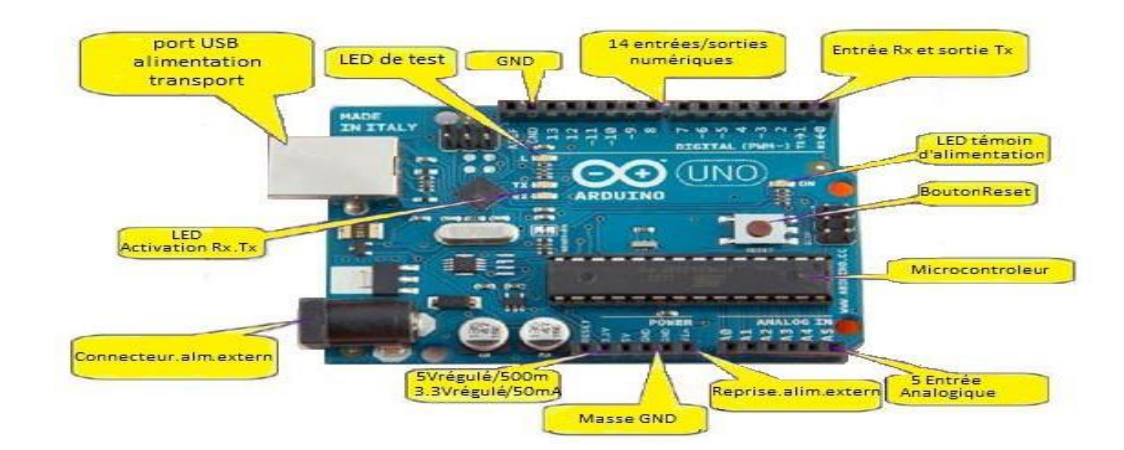

**Figure II.18 :** composant de la carte Arduino "UNO".

#### *II.4.3.1.3. Partie Software (logiciel)*

Gratuit et open source, développé en Java, dont la simplicité d'utilisation relève du savoir cliquer sur la souris.

Ce logiciel il a les fonctions suivantes :

- Ecrire et compiler le programme pour la carte
- Connecter et transférer les programmes
- Communiquer avec la carte.

| Barre de<br>$-0.11$<br><b>MCTURAC Antine LKS</b><br>menu<br>The Editor Cropic Outle Adv<br>10 BBB                                                            | Moniteur série     | $ -$<br>capteur de debit 2   Arduino 1.8.7<br>File Edit Sketch Tools Help<br>00 E B B<br>capteur_de_debit_2.6 | 囩<br><b>D</b>          |
|----------------------------------------------------------------------------------------------------|--------------------|----------------------------------------------------------------------------------------------------|------------------------|
| <b>MARINE</b><br>Compiler<br>After 3: Feb for actor &<br>Ave. 15: distribute for along a<br>After Mr. Not be write &<br>Alta 11 : direction for actor 8      |                    | int NbTopsFan;<br>int Calc:<br>$int$ hallsensor = 2;                                                          | <b>Déclaration</b>     |
| Televerser<br>ANIMOUS PRINCES<br>Awardine Statesting Rent Jelly<br>Arabition Fatbolli<br>Awardupp Supertion Motor Bolds<br>THAT DEPOSITE AT RIFLE BELL OF    | <b>Edition des</b> | roid setup()<br>pinMode(hallsensor, INPUT);<br>Serial.begin(9600);<br>attachInterrupt(0, rpm, RISING);        | Initialisation         |
| tion facili.<br>Diet Bish Pilo<br>Elist 84-0.1%<br>film' fealefactoryl.<br>floot layer, J. I. D. Artsal, valuel, firms; Lest, Integral,<br>find Infland-0.1% | programme          | void loop ()<br>$NbT$ ops $Fan = 0$ :<br>201111<br>delay (1000);<br>cl1()                                     | Programme<br>Principal |
| an falser<br>mil sengit i<br>Nessel, Inquiritable d<br>Links and company<br>Zone de                                                                          | ÷                  | Calc=(NbTopsFan * 60/7.5);<br>Serial.print (Calc, DEC);<br>Serial.println("L/h");                             |                        |
| messages<br>tynesipie, on qui Dalese S.760 octets pour les variables<br>coules. In maximum est de 2 148 octobra<br>many list of 1000                         | Console<br>texte   | Arduina/Genuina Uno en COMS                                                                                   |                        |

**Figure II.19 :** logiciel Arduino et structure du programme.

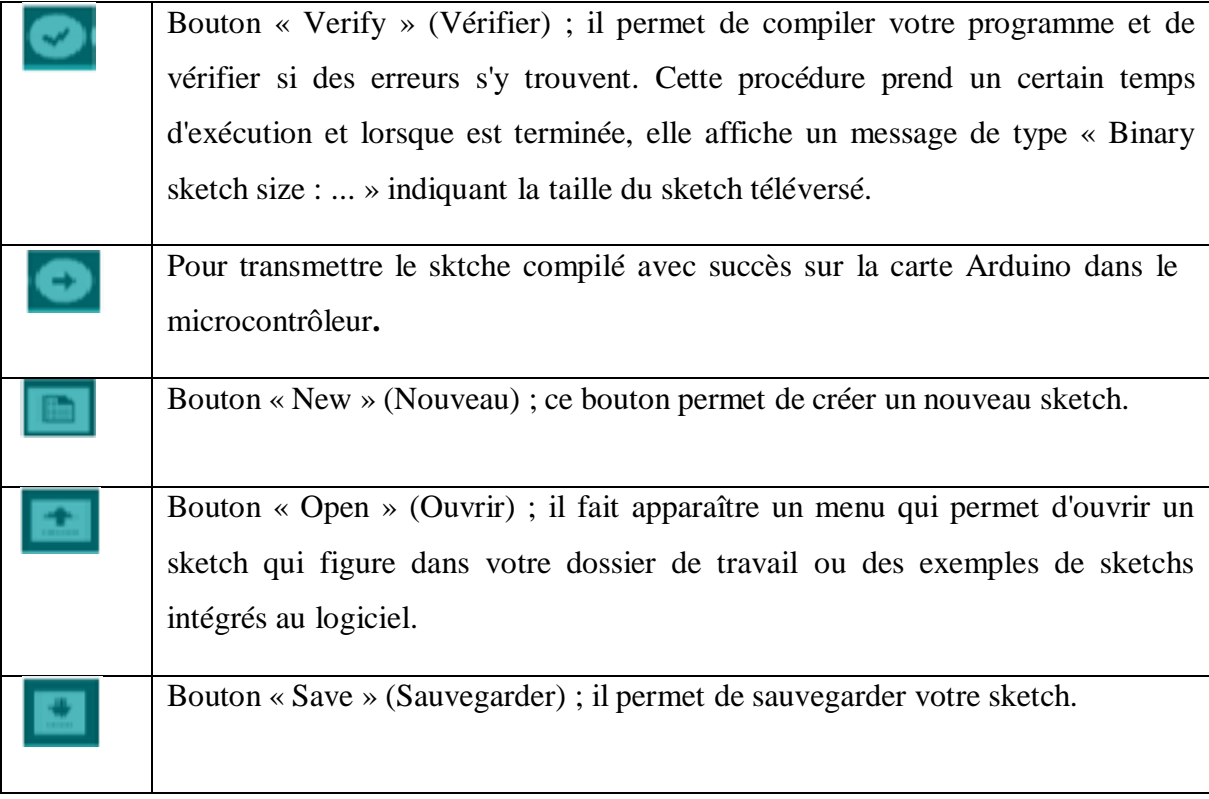

**Tableau II .1 :** Barre d'actions.

### *II.4.3.1.3. Le programme*

Le programme est lié à une série d'instruction élémentaires sous forme texte donc la carte lit après exécute les instructions par un ordre un après l'autre. **[22]**

- Un ordinateur
- Une carte Arduino
- Programme lié à l'Arduino.

Syntaxe du langage : *C* et *C++* qui est le suivant :

Code minimal : son rôle de devisé le programme en deux parties

La fonction :

Setup () : est considéré comme fonction d'initialisation on l'appelle une seul fois au début du programme.

Loop () : c'est pour écrire le cœur du programmes. Elle est appelée en permanence : en boucle infinie.

Les instructions : sont des lignes contenant des codes, exemple :

« Fait ceci », « Fait cela ».

Les points-virgules (;) : pour finir les instructions.

Les accolades [ ] : sont utilisées pour les fonctions ; les boucles. Elles sont obligatoires.

Les commentaires : // cette ligne a un commentaire. /\* pour plusieurs lignes

Les variables : Les variables booléennes peuvent prendre deux valeurs soit vraie ou faux donc .Si une variable vaut (0) on la considère comme variable booléennes fausse et si une variable prend n'importe quelle valeur différente de zéro on la considère comme variable booléenne vrai

- char (variable 'caractère')
- Int (variable 'nombre entier')
- long (variable 'nombre entier de très grande taille')
- string (variable 'chaine de caractères')
- Array (tableau de variables)

#### **II.4.3.4. Capteur de pression**

Un capteur de pression est un dispositif destiné à convertir les variations de pression en variations de tension électrique.

Lorsque la sonde est reliée à un système numérique, les variations analogiques sont d'abord converties en signaux numériques binaires par un convertisseur analogique-numérique avant d'être transmises à l'ordinateur de contrôle et de gestion.

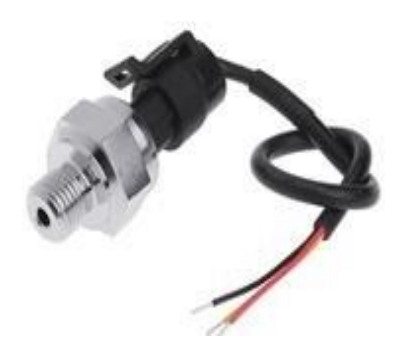

**Figure II.20 :** Capteur de pression.

#### **II.4.3.3. Capteur de débit**

Un capteur de débit est un type d'instrument de mesure, conçu pour mesurer le débit volumétrique de fluides, que ce soit des gaz ou des liquides, ou pour la mesure du débit massique. Ces appareils sont généralement placés en ligne avec le tuyau qui transporte le fluide

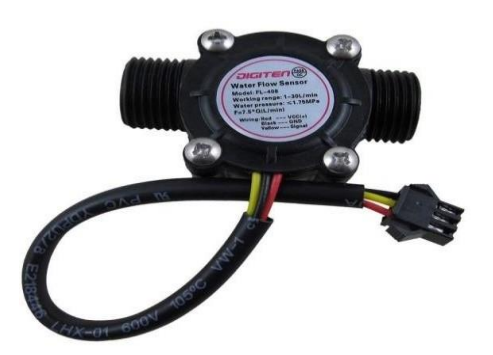

**Figure II.21:** Capteur de débit.

#### **II.4.3.5. Capteur de vitesse**

Le capteur de vitesse basé sur un interrupteur optique à fourche, il suffit d'ajouter un disque de comptage (non inclus) pour mesurer la vitesse de moteur, par exemple il se raccorde avec deux entrées digitales du module à microcontrôleur (Arduino par exemple ) et peut se fixer sur une plaque de connexions sans soudure.

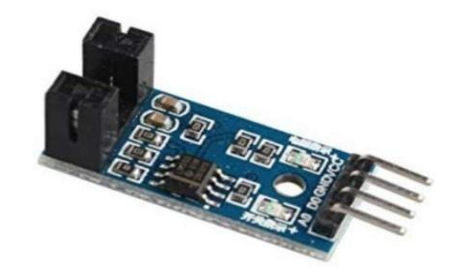

#### **Figure II.22** *:* Capteur de vitesse.

#### **II.4.3.6. L'écran LCD**

LCD est l'abréviation anglaise de "liquide Crystal display" qui veut dire : afficheur à cristaux liquides. L'écran LCD que nous allons utiliser est un écran permettant l'affichage de 16x2 caractères, c'est-à-dire deux lignes de16 caractères.

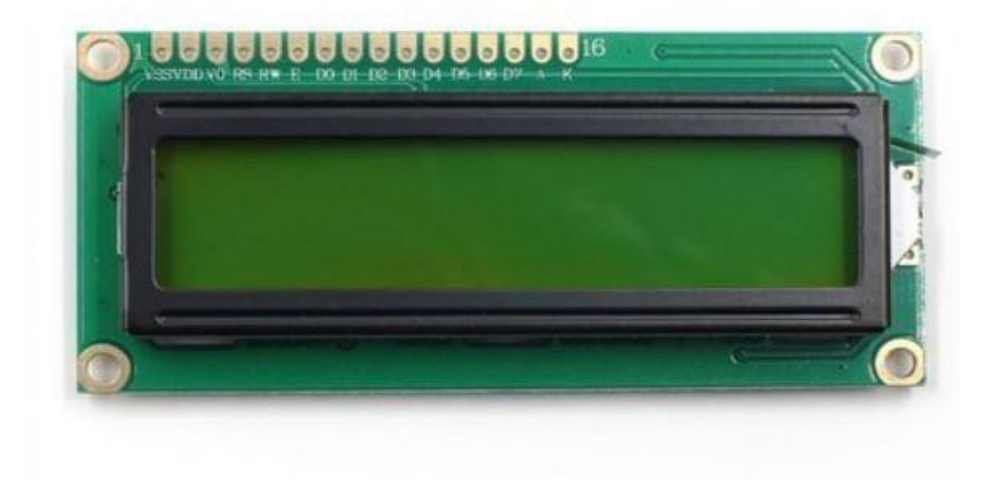

**Figure II.23:** LCD 16X2

On voit bien en haut de l'afficheur, 16 marques de soudure. C'est une bonne façon de repérer les afficheurs compatibles avec la bibliothèque LCD.

#### **II.4.4. Interconnexion et câblage**

#### **II.4.4.1. Câblage de L'écran LCD**

En retournant l'écran LCD on trouve au verso au niveau de broches deux numéros 1 et 16 désignant respectivement la première et la dernière broche. Pour pouvoir brancher correctement l'écran il faut respecter le schéma suivant :

- Les deux premiers pins servent à l'alimentation de l'écran respectivement le GND et le 5V.
- Le troisième pin est connecté à un potentiomètre et sert pour régler l'affichage (le contraste de l'écran).
- Le quatrième, est connecté au pin 12 de l'Arduino par exemple. Il sert à sélectionner la zone mémoire de l'écran LCD dans laquelle nous allons écrire.
- Le cinquième doit toujours être connecté au ground. C'est un sélecteur de mode lecture ou écriture.
- Le sixième, est connecté au pin 11 par exemple de l'Arduino. Il permet de lancer ou non l'écriture dans les zones mémoires.
- Les quatre suivants (reliés au ground) servent pour la communication 8 bits. Pour la communication 4 bits, il est conseillé de les relier au ground (facultatif).
- Les quatre pins qui suivent, se connectent par exemple sur les pins 2, 3, 4, 5 de l'Arduino. Ils servent pour la communication.
- Les deux pins tout à droite servent pour alimenter la LED du rétro-éclairage.

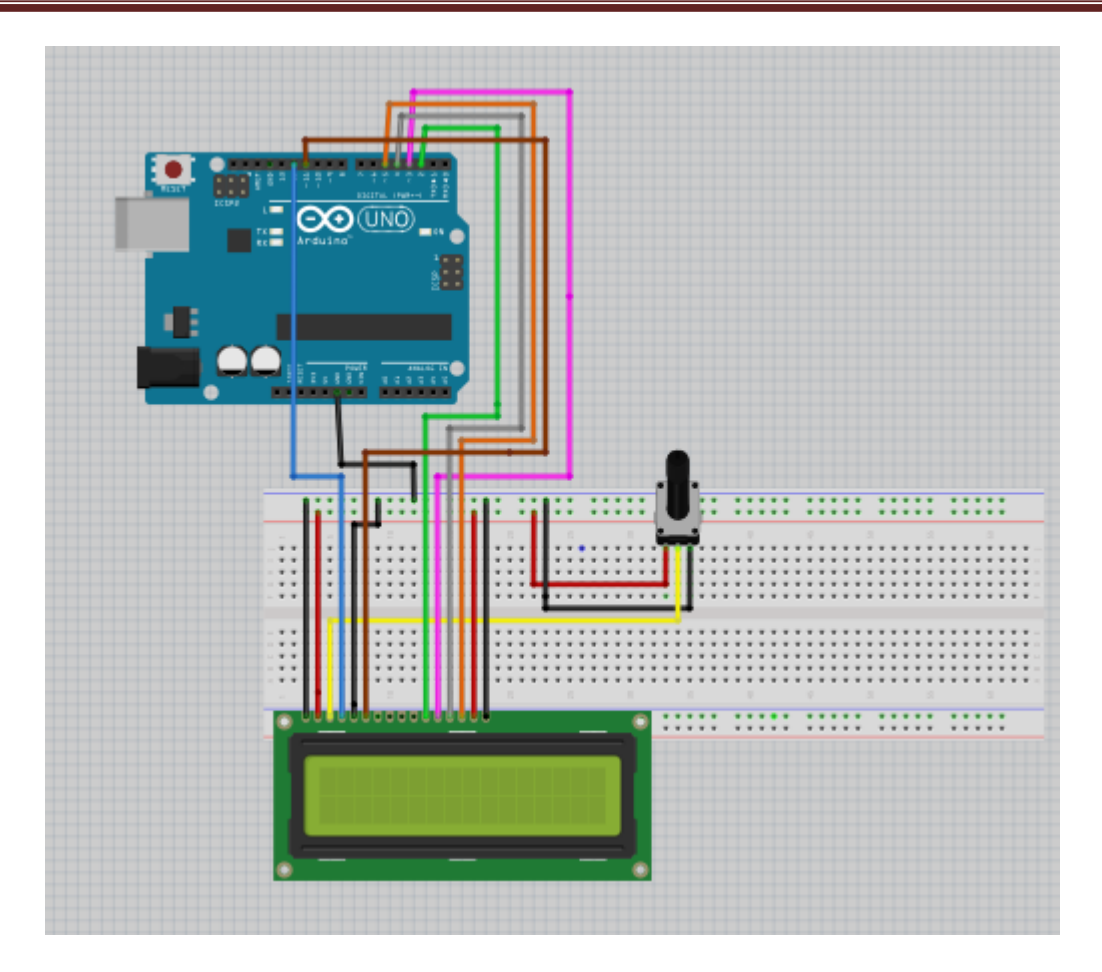

**Figure II.24 :** branchement de L'écran LCD avec carte Arduino.

#### **II.4.4.2. Câblage des capteurs**

La partie électrique et électronique du banc d'essai assurent le control du banc à l'aide d'un ordinateur portable (ACER Aspire V13) et un microcontrôleur Arduino Uno connectés entre eux avec une connexion USB. L'Arduino assure l'interfaçage et le transfert des données entres les différents capteurs et l'ordinateur qui affiche les résultats. Les instructions de contrôles sont aussi transmises de l'ordinateur vers le relai pour commencer ou arrêter les tests.

Le control de vitesse du moteur de la pompe centrifuge est assuré à l'aide d'un variateur de vitesse manuel.

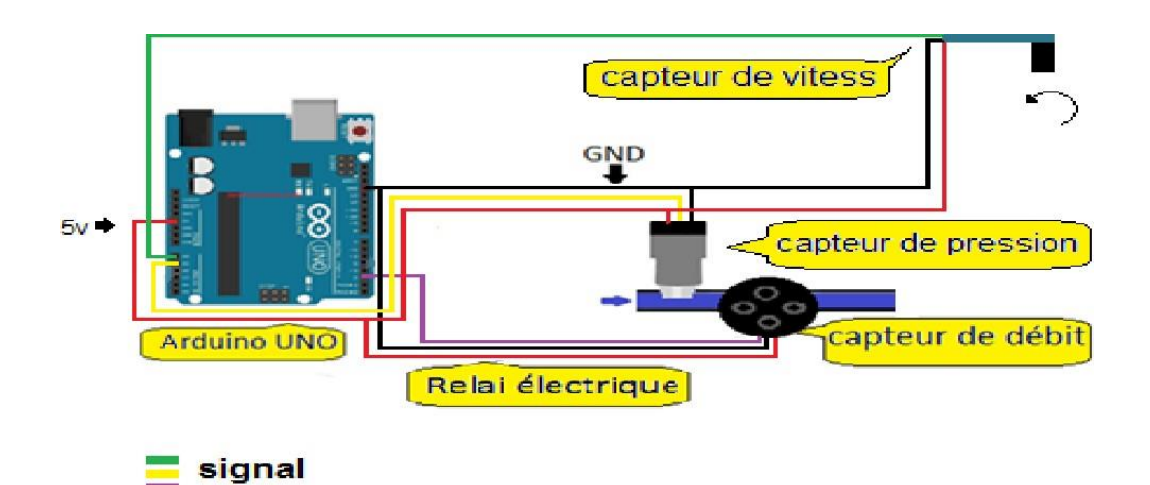

**Figure II.25 :** branchement des capteurs avec carte Arduino.

Le schéma présenté dans la figure II.18, montre le câblage des différents capteurs et actionneurs (pression, débit et relai) avec l'Arduino comme suit :

- Capteur de pression connecté au Pin (A1)
- Capteur de vitesse connecté au Pin (A0)
- Capteur du débit connecté au Pin (D2)

#### **II.5. Partie software**

Dans cette partie on va expliquer les algorithmes et les codes utilisés pour l'acquisition de données et aussi pour le transfert des commandes entre l'utilisateur et le banc d'essai. Pour cela, nous avons développé deux codes : le premier est exécuté par l'Arduino, et le deuxième dans le microordinateur sur l'environnement Matlab. Le premier code assure l'interfaçage entre les capteurs et le relai d'une part, et d'autre part l'ordinateur avec une connexion série. Le deuxième code est une interface graphique développée pour afficher les différentes grandeurs acquises et aussi il permet aux utilisateurs de contrôler le banc d'essai en marche et en arrêt.

Dans les sections suivantes, on va détailler les deux codes et expliquer les différentes étapes et algorithmes développés.

#### **II.5.1. Programme Arduino**

Le microcontrôleur Arduino Uno représente la première étape de la chaine d'acquisition des données et de commande. Il est piloté par un programme qui assure les fonctions suivantes :

- Réception des commandes de mise en marche ou d'arrêt
- Acquisition des données des capteurs (analogique ou bien numérique)
- Mise en échelle des données
- Envois des données
- Synchronisation des diffèrent fonctions.

**Remarque :** l'intégralité du code développé est donnée dans l'annexe A.

#### **II.5.1.1. Capteur analogique de pression**

Le capteur de pression utilisé est un capteur analogique qui fournit la pression sous la forme d'une tension continue linéairement proportionnelle à la pression mesurée. Pour convertir cette tension a des valeurs numériques, un convertisseur analogique-numérique est nécessaire. Comme indiqué par le schéma suivant :

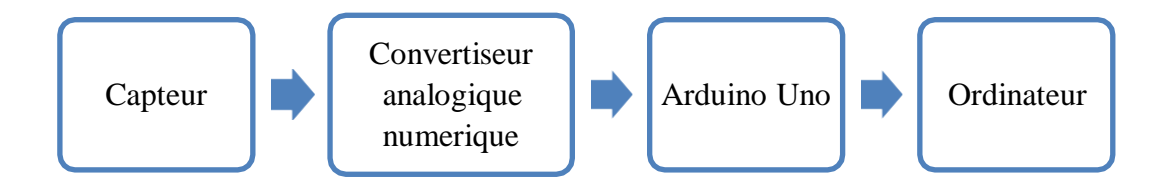

**Figure II.***26***:** Acquisition dans le cas d'un capteur analogique

L'Arduino Uno dispose d'un convertisseur analogique numérique intégré de 10 bits. Donc il convertie la tension (entre 0 et 5V) a un chiffre entier codé sur 10 bits (de 0 à 1023). D'où la nécessité de maitre en échelle le chiffre fournit par *ADC* pour retrouver la valeur de pression voulue.

L'opération de lecture de l'*ADC* est assurée par la fonction « int analogRead (nPin) ».

#### **II.5.1.2. Capteur numérique du débit**

Le capteur du débit utilisé génère des impulsions dont la fréquence est proportionnelle au débit mesuré. Donc pour avoir cette valeur, une fonction a était développée qui compte le nombre des impulsions dans une seconde ce qui correspond à la fréquence du signal généré par le capteur. Cette fréquence est ensuite mise en échelle pour trouver la valeur réelle du débit.

L'opération de lecture numérique est assurée par le setup d'une interruption au pin connecté au capteur, qui à chaque front montant du signal, incrémente le compteur du nombre d'impulsions.

#### **II.5.1.3. Capteur de vitesse**

Le capteur de vitesse utilisé ici est le FC-03, module avec circuit intégré LM293. Le principe de mesure de vitesse repose sur un capteur optique à fourche qui va détecter un signal. Ce signal sera régulièrement « coupé » par une roue perforée en rotation. Il sera alors possible de remonter à la vitesse de rotation de la roue en mesurant le nombre d'interruptions par secondes et en tenant compte du nombre de trous de la roue codeuse.

#### **II.5.1.4. Communication série**

La liaison entre l'Arduino Uno et le microordinateur est faite par une liaison *USB*. Cette liaison est utilisée pour sa disponibilité sur tous les ordinateurs. Mais due à la difficulté de programmer un protocole USB, les développeurs d'Arduino incorporaient un protocole série (*UART*) virtuel qui facilite l'utilisation et le développement d'un protocole de communication entre l'Arduino et l'ordinateur Host.

Le code développé dans ce mémoire utilise cette fonctionnalité pour assurer l'envoie des données des capteurs et aussi la réception des instructions de fonctionnement envoyées par l'utilisateur.

La communication doit d'abord être initialisée par l'instruction suivante :

Serial. Begin(9600);

L'envoi et la réception des donnes sont faites par les deux fonctions suivantes.

Serial. Print (done)

Serial. Read();

#### **II.5.2. Interface homme-machine**

L'interface graphique a été développée en utilisant App Designer qui est l'une des fonctionnalités de Matlab les plus puissantes. Cette plateforme facilite la réception des données avec la liaison série et de les afficher en utilisant des outils graphiques très avancés et très pratiques.

Une image de 'interface graphique développée est présentée dans la figure suivante :

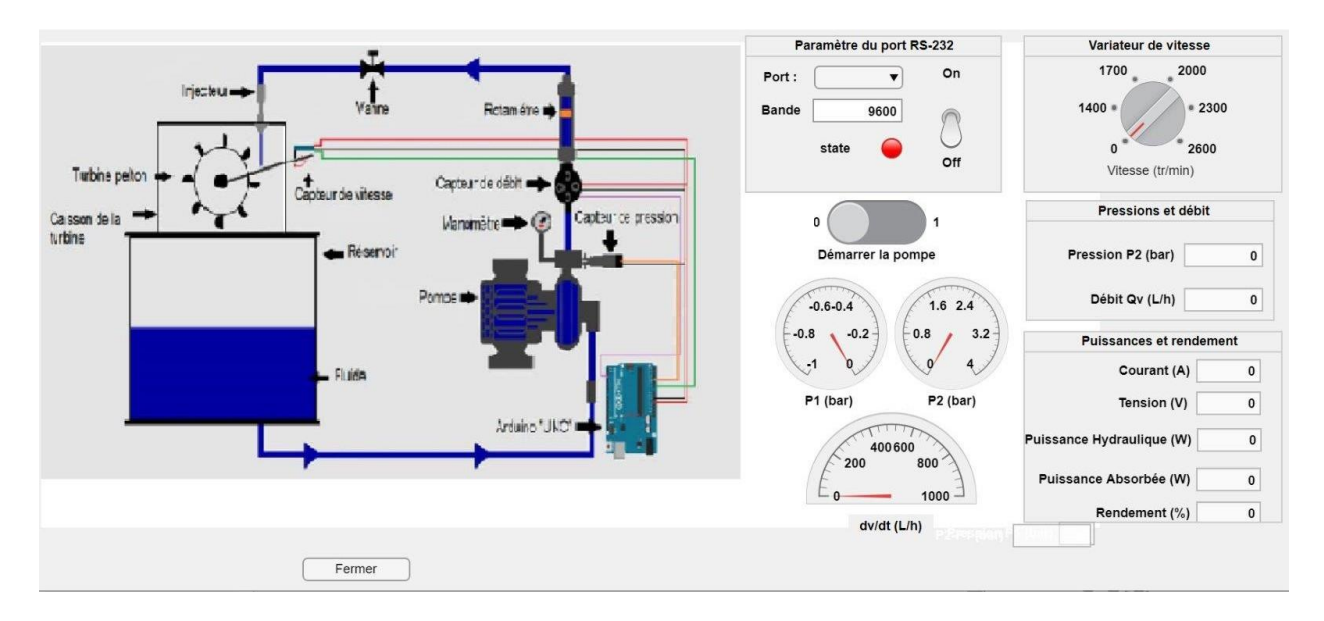

*Figure II.***27:** Interface homme-machine (GUI) développée pour le control du banc d'essai.

Cette interface est constituée des compartiments suivants :

- Une figure illustrative qui explique les différentes parties du banc d'essai et qui facilite son utilisation par l'opérateur
- Une section qui permet d'introduire les réglages nécessaires pour la communication série. Cette section est aussi dotée d'un voyant lumineux qui indique l'état de la communication (vert en marche, rouge en arrêt) ;
- Des indicateurs graphiques qui affichent les données des différents capteurs et aussi des afficheurs numériques qui présentent ces valeurs exactes ;
- Un bouton qui permet de terminer le programme.

#### **II.6. Conclusion**

Nous avons présenté dans ce chapitre la constitution et les caractéristiques du banc d'essai réaliser ainsi que les outils d'acquisition et de supervision des données enregistrées.

L'Arduino est un mélange d'électronique et de programmation qui nous facilite la réalisation de beaucoup de projets.

App Designer nous permet de créer des interfaces de qualité professionnelle sans avoir besoin d'être développeur logiciel de métier.

Dans le troisième et dernier chapitre nous allons utiliser ces deux outils pour l'acquisition et la supervision des données sur notre banc d'essai.

# **Chapitre III Acquisition et Supervision des Données**

#### **III.1. Introduction**

Ce chapitre est dédié à l'acquisition et la supervision des mesures en temps réel. Deux méthodes de mesure on et été adoptées, une basée sur des appareils de mesure à lecture directe tel que le manomètre et le rotamètre, l'autre basée sur des capteurs électroniques pour une acquisition sur ordinateur dans ce chapitre un étalonnage des capteurs par rapport aux instruments de mesure est indispensable.

Afin de minimiser le nombre de capteurs ainsi que le coût du banc d'essai réalisé on a opté dans ce chapitre pour une estimation des valeurs de courant et de la tension à partir des essais pratique sur le banc d'essai.

Afin de valider le bon fonctionnement du banc d'essai, les courbes caractéristiques de la turbine Pelton, puissance hydraulique et électrique, la vitesse de rotation de la turbine, le rendement en fonction de débit volumique seront enregistrées sur ordinateur.

#### **III.2. Réalisation de l'étalonnage de capteur**

L'étalonnage est une opération qui concerne les appareils de mesure ou de restitution de données. Deux appareils différents de conception différente, mais aussi deux appareils de la même gamme (même marque, même modèle) ne réagissent pas exactement de la même manière. Il faut donc une procédure permettant d'obtenir le même résultat à partir de la même situation initiale.

Dans notre cas pratique cet étalonnage concerne un capteur de pression (*Qiman 5 V G1/4 1,2 MPa 150PSI*) et un capteur de débit (*FL-408*).

#### **III.2.2. Étalonnage du capteur de pression**

Afin de résoudre le problème des écarts de mesures enregistrés lors des essais entre le capteur de pression et le manomètre, on a procédé à une série de mesure, pour définir les valeurs moyennes de ces capteurs à partir des valeurs Max et Min dans le programme Arduino et les valeurs Min et Max du manomètre.

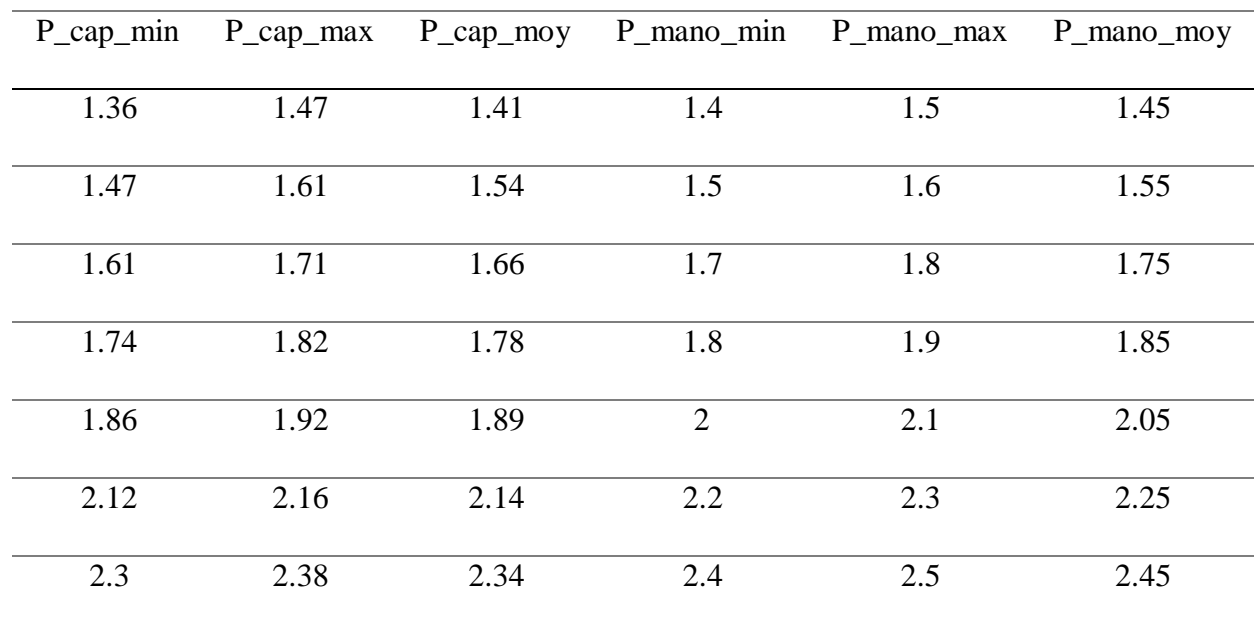

Les résumés des mesures et calculs sont présentés sur les tableaux III.1.

**Tableau III.1 :** Résultats d'étalonnage du capteur de pression P.

Grâce aux équations issues de la courbe tracée sur Excel représentées par les figures III.1, on a pu établir la relation entre le capteur de pression et le manomètre comme suit :

 $(P): y = 0.4093x3 + 2.0517x2 - 2.2003x + 1.6015;$ 

Ces équations sont utiliser par la suit dans le programme Arduino pour assure l'étalonnage de ces capteurs.

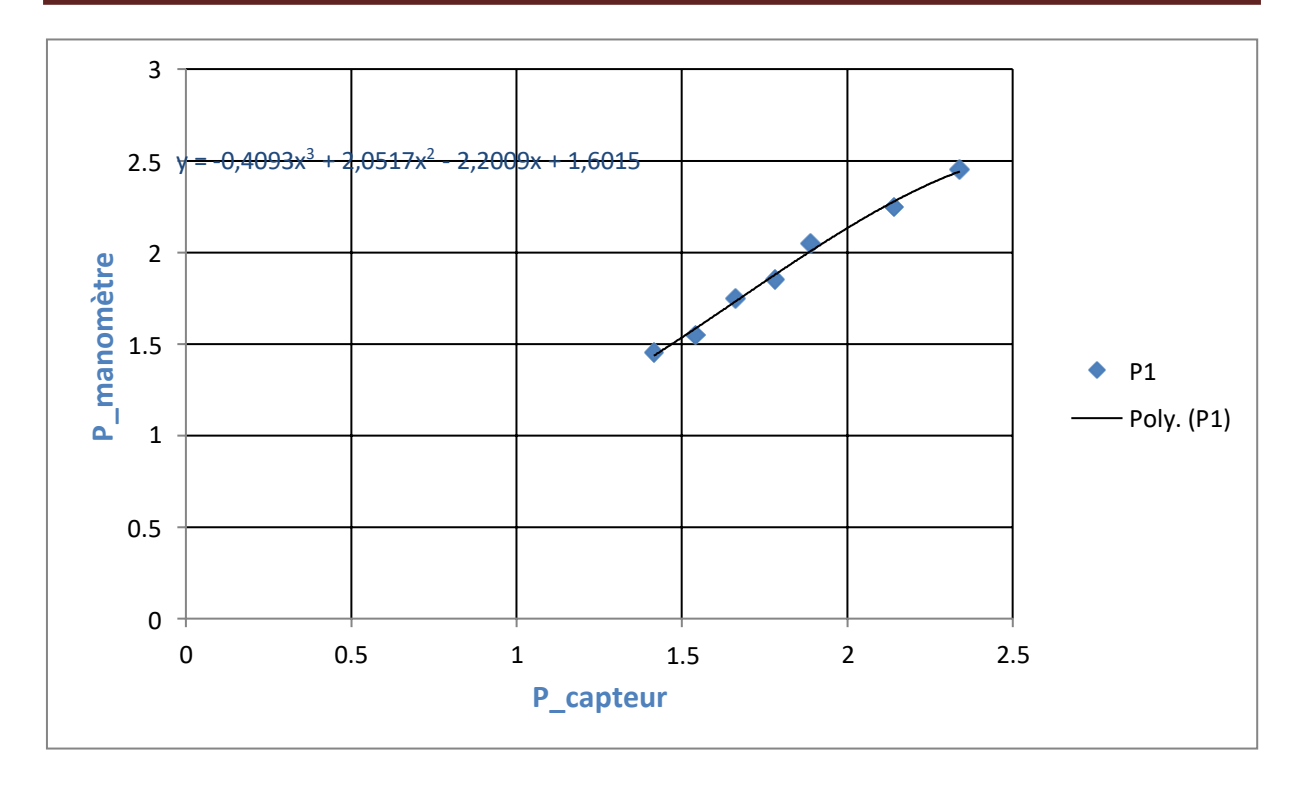

**Figure I :** Courbe d'étalonnage du capteur de pression P.

#### **III.2.2. Étalonnage du capteur de débit**

Dans cette partie on procèdera à l'étalonnage du capteur de débit par rapport au rotamètre de la même manière précédente, les résultats des essais et calculs sont présentés sur le tableau III.2.

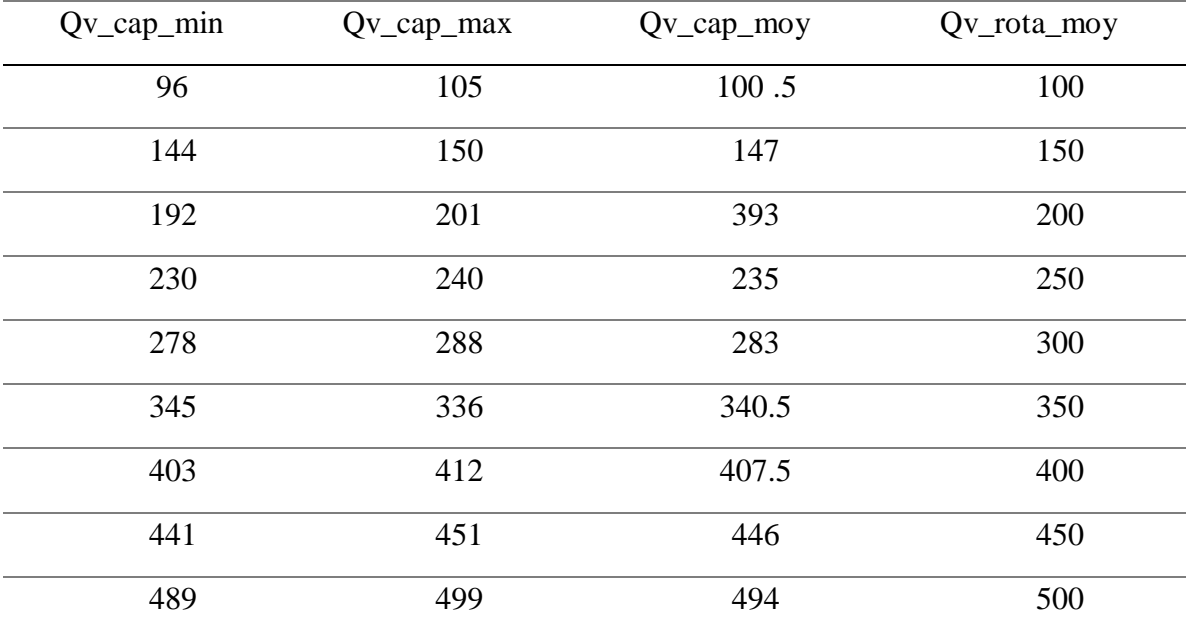

**Tableau III.2 :** Résultats d'étalonnage du capteur de débit.

Grâce à l'équation issue de la courbe tracée sur Excel représentées par la figure III.3, on a pu établir la relation entre le capteur de débit et le rotamètre comme suit :

$$
(Qv): y = 3E-08x4 - 3E-05x3 + 0,0118x2 - 0,7423x + 88.369
$$

Cette équation est insérée dans le programme Arduino pour assure l'étalonnage de ce capteur.

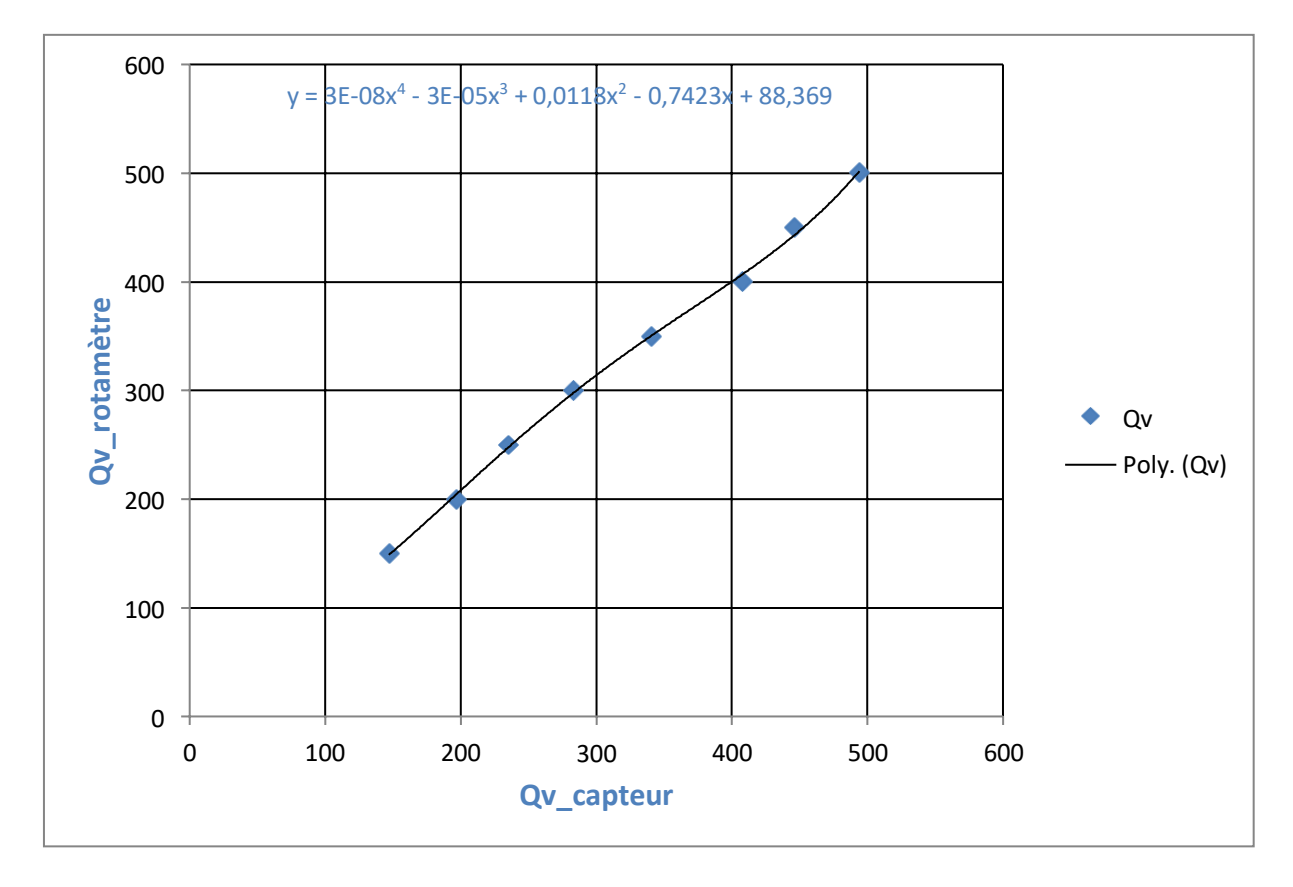

**Figure III.2 :** Courbe d'étalonnage du capteur de débit.

#### **III.3. Estimation des grandeurs physiques**

Afin de minimiser le nombre de capteurs ainsi que le coût du banc d'essai réalisé on a opté pour une estimation de la valeur du courant, générer par la génératrice à partir des essais pratique sur le banc d'essai.

#### **III.3.1. Estimation de courant**

Dans le but de déterminer le rendement de la turbine, on doit connaitre la puissance électrique générer par le génératrice électrique, pour cela, la connaissance de la valeur du courant

demeure très importante. En l'absence de capteur de courant on doit procéder à l'estimation de cette grandeur à partir des essais, les données des mesures pour différentes vitesse de rotation sont enregistrées sur le tableau III. 3

| Qv | 100 | 150 | 200  | 250  | 300  | 350  | 400  | 450  | 500           |
|----|-----|-----|------|------|------|------|------|------|---------------|
|    |     | υ   | 0.07 | 0.14 | 0.24 | 0.58 | 0.95 | 1.25 | $\cdot \cdot$ |

**Tableau III.3 :** Résultats de la mesure de courant.

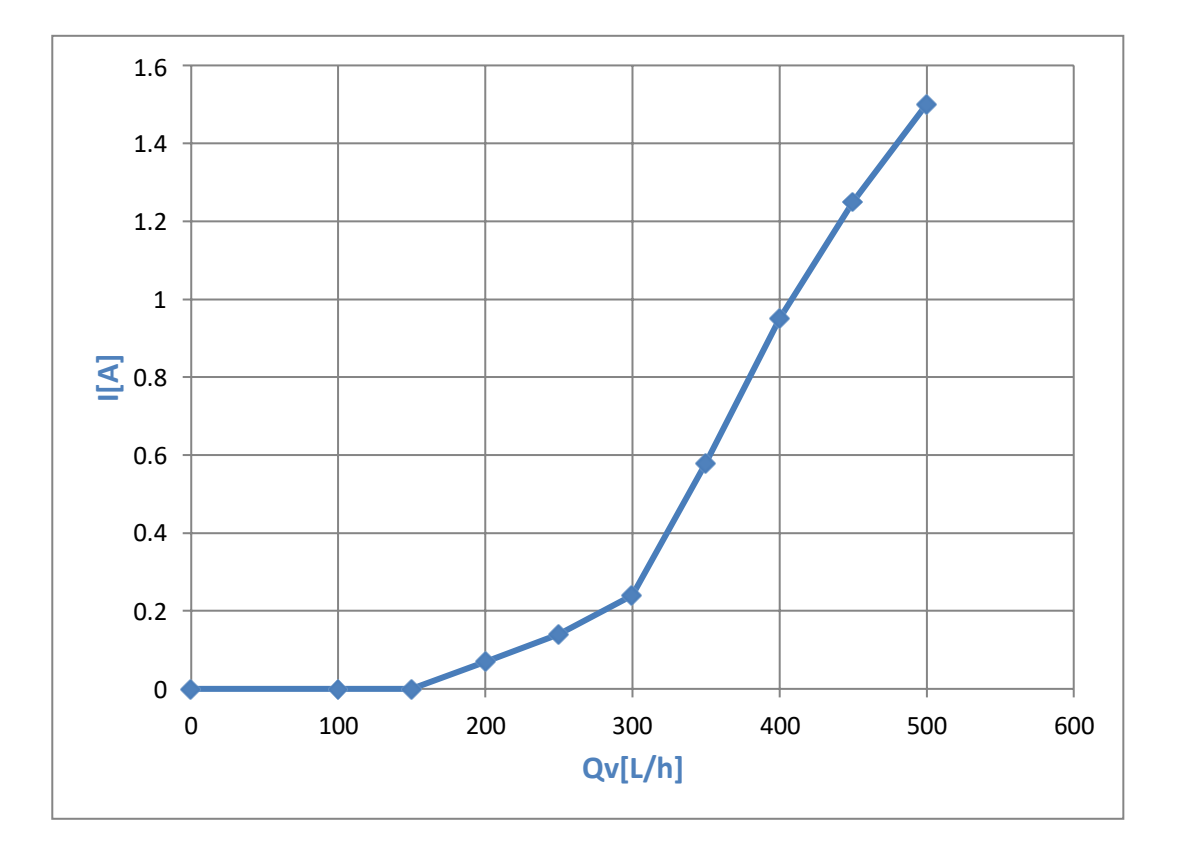

**Figure III.3 :** Courbe caractéristique I =f (Qv).

La figure III.4 représente la variation du courant générer en fonction de débit, le tracer de la courbe sur Excel permet d'obtenir les relations *I =f (Qv)*

I= -1E-10(Qv)<sup>4</sup> +1E-07(Qv)<sup>3</sup> -4E-05 (Qv)<sup>2</sup> + 0.0026(Qv) -0.0062

Les relations mathématiques précédentes sont insérer dans le programme Arduino, pour calculer le courant estimé à partir de la valeur de débit mesuré.

#### **III.3.2.Estimation de tension**

En l'absence de capteur de tension on doit estimer la valeur de la tension générer par la turbine. Pour cela une série de mesures de cette grandeur en fonction de débit a été réalisée, on a obtenu les valeurs suivantes :

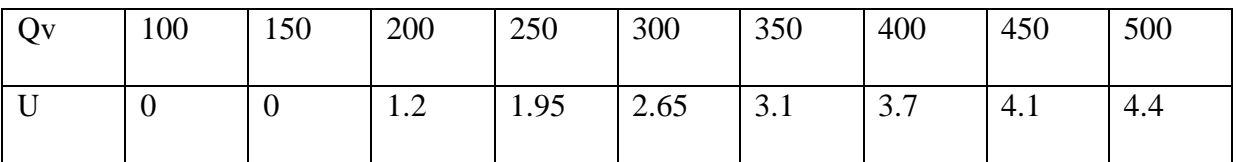

**Tableau III.1 :** Résultats de la mesure de tension.

Grâce à l'équation issue de la courbe tracée sur Excel représentées par la figure III.3, on a pu établir l'équation de la tension comme suit :

U = 3E-10(Qv)<sup>4</sup> - 4E-07(Qv)<sup>3</sup> + 0,0002(Qv)<sup>2</sup> - 0,0158(Qv) + 0.0206

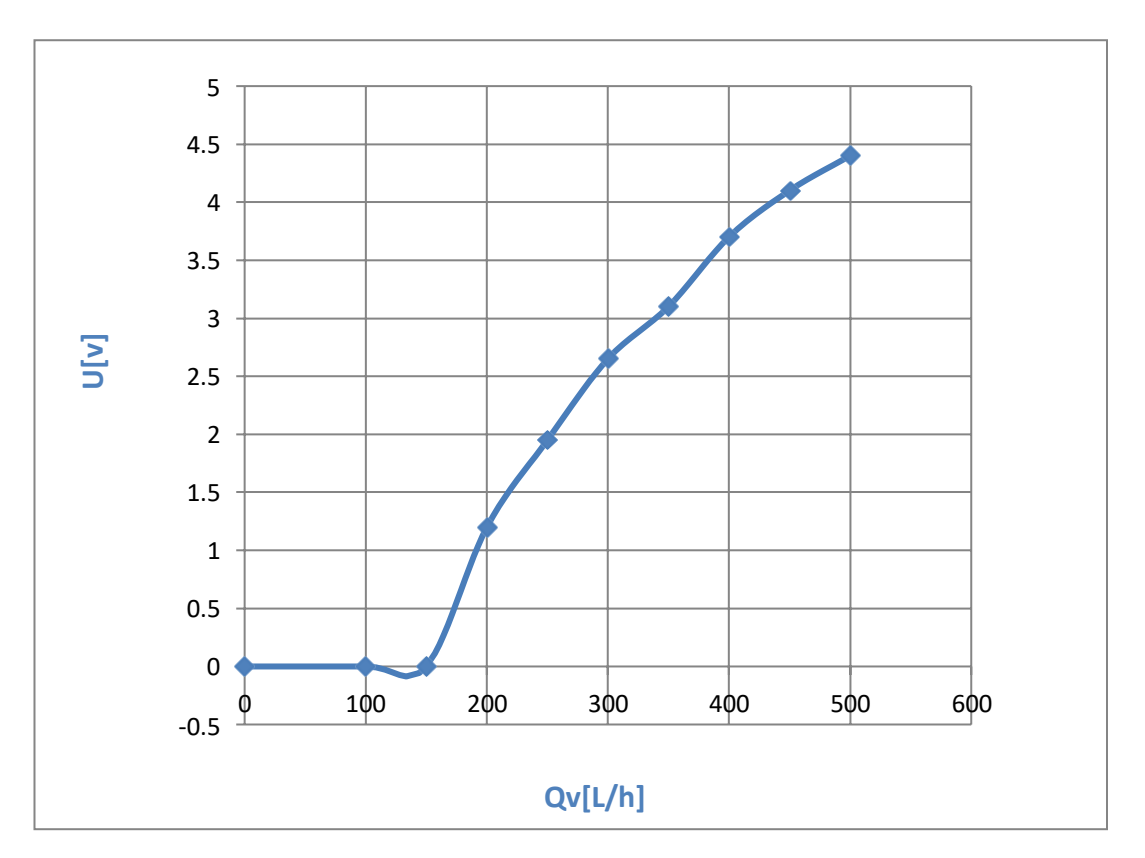

**Figure III.4 :** Courbe caractéristique U=f (Qv).

Grâce à l'équation issue de la courbe tracée sur Excel représentées par la figure III.3, on a pu établir l'équation de la tension comme suit :

$$
U = 3E - 10 \left( Qv \right)^4 - 4E - 07 \left( Qv \right)^3 + 0,0002 \left( Qv \right)^2 - 0,0158 \left( Qv \right) + 0.0206
$$

Cette équation est insérer dans le programme Arduino, pour calculer la tension estimé à partir de la valeur de débit mesuré.

#### **III.4. Caractéristique de la turbine Pelton**

#### **III.4.1. Caractéristique de la vitesse en fonction de débit**

Le tableau III.5 représente les valeurs de vitesse de rotation de la turbine en fonction de débit Qv, que nous avons mesurées à partir de données acquises lors d'expérimentations en laboratoire sur banc d'essai.

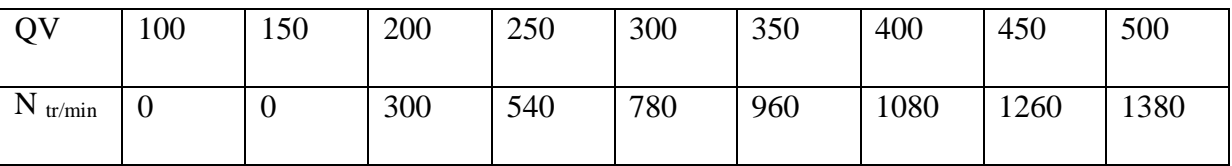

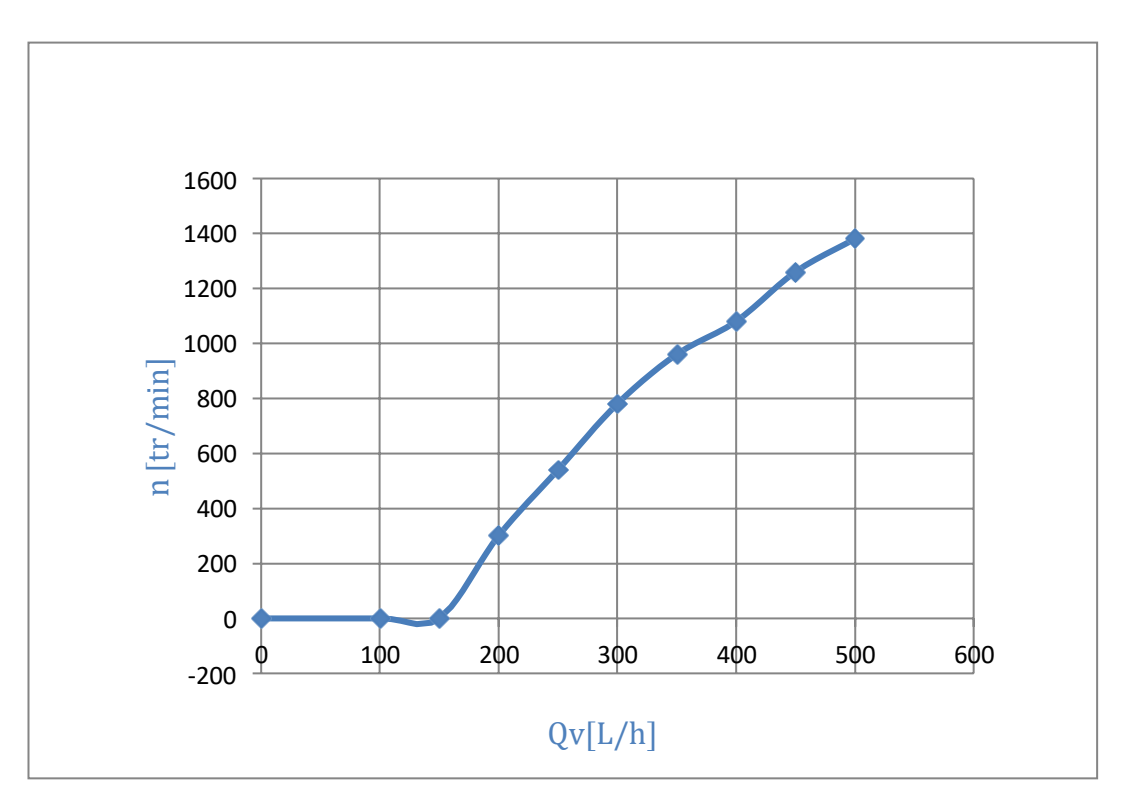

**Tableau III.***5***:** Résultats de la mesure de vitesse.

**Figure III.5 :** Courbe caractéristique  $n = f(Q_v)$ .

La figure III.5 représente la variation de la vitesse de rotation de la turbine en fonction du débit volumique.

En revenant à la courbe, nous constatons que la vitesse de rotation de la turbine est liée au débit, où nous obtenons approximativement une fonction linéaire à partir de la valeur (150[L/h]) et à partir de celle-ci la vitesse de rotation de la turbine augmente proportionnellement avec le débit. En dessous de cette valeur (150[L/h]) la turbine ne tourne pas.

#### **III.4.2. Caractéristique de la puissance hydraulique en fonction de débit**

Le tableau III.6 résume la puissance calculée à partir des données acquises lors des expériences dans le laboratoire sur le banc d'essai, il représente la puissance hydraulique générer par la turbine en fonction du débit volumique  $Q_v$ .

Le débit peut être exprimé comme :  $Q_v$ 

| $Q_{v}$ | 100  | 150  | 200  | 250          | 300 | 350  | 400  | 450  | 500   |
|---------|------|------|------|--------------|-----|------|------|------|-------|
| $P_h$   | 5.53 | 8.77 | 10.8 | $13.13$ 14.4 |     | 17.5 | 19.5 | 21.1 | 22.11 |

**Tableau III.6 :** Résultats de la puissance hydraulique calculée

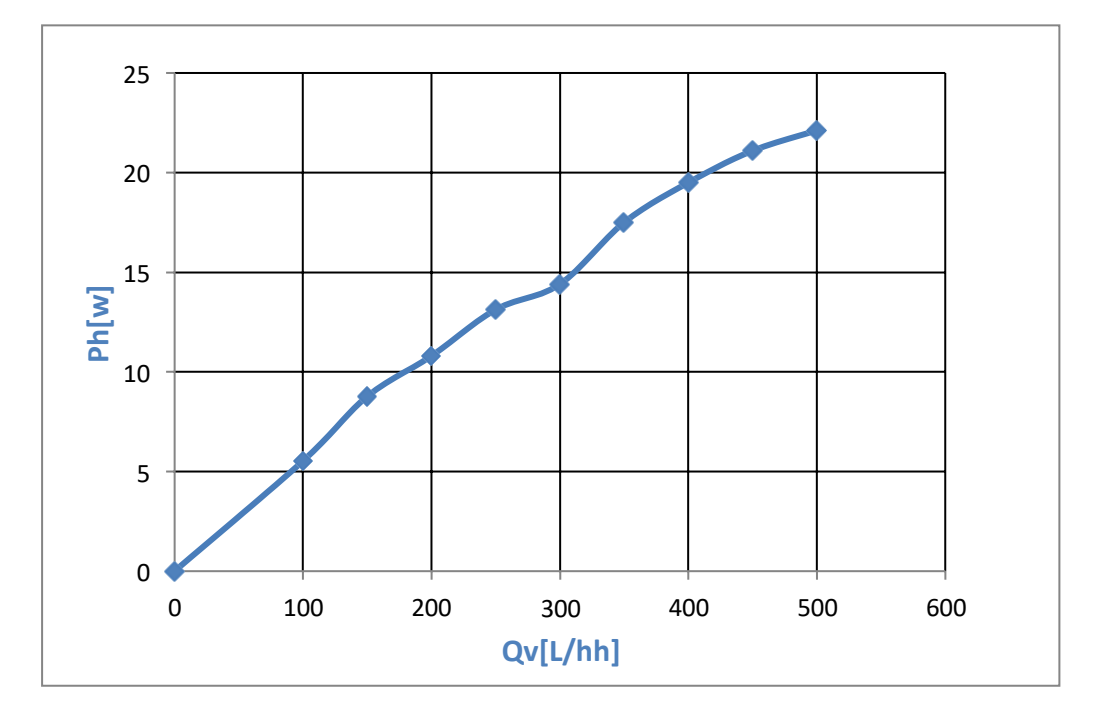

**Figure III.6** : Courbe caractéristique  $P_h = f(Q_v)$ .

La figure III.6 représente la variation de la puissance hydraulique  $P_h$  de circuit hydraulique en fonction du débit volumique, On remarque que la puissance hydraulique est proportionnelle

au débit, on voit clairement que la puissance augment proportionnellement avec le débit dans la zone des faibles débits jusqu' à un maximum qui correspond au rendement max.

#### **III.4.3. Caractéristique de la puissance électrique en fonction de débit**

Le tableau III.7 résume la puissance électrique calculée à partir des données acquises lors des expériences dans le laboratoire sur le banc d'essai, il représente la puissance électrique générer par la turbine en fonction du débit volumique  $Q_v$ .

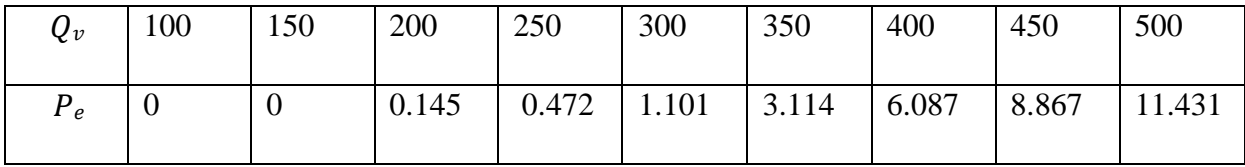

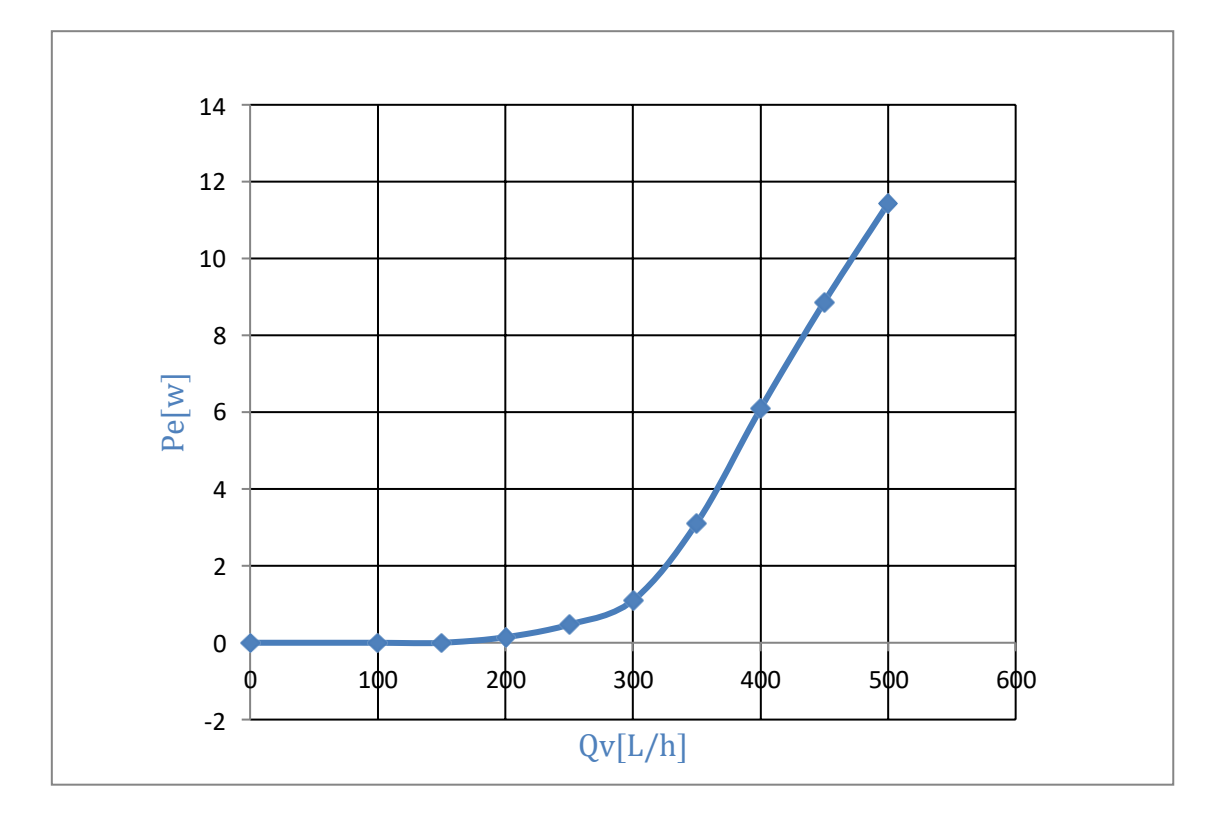

**Tableau III.***7***:** Résultats de la puissance électrique calculée.

**Figure III.7:** Courbe caractéristique  $P_e = f(Q_v)$ .

La figure III.7 représente la variation de la puissance électrique  $P_e$  générer par la turbine en fonction du débit volumique , On remarque que la puissance électrique produite augmente proportionnellement avec le débit, il a noté que la génératrice ne génère aucune puissance pour les débits inférieur à 200 [L/H].

#### **III.4.4. Caractéristique le rendement en fonction de débit**

Le tableau III.8 résume le rendement calculé à partir des données acquises lors des expériences dans le laboratoire sur le banc d'essai, il représente le rendement η de la turbine en fonction du débit volumique  $Q_v$ 

| $Q_{v}$ | 100 | 150 | 200   | 250 | 300 | 350                                                                                     | 400 | 450 | 500 |
|---------|-----|-----|-------|-----|-----|-----------------------------------------------------------------------------------------|-----|-----|-----|
|         |     |     | 1.342 |     |     | $\vert$ 3.594 $\vert$ 7.645 $\vert$ 17.794 $\vert$ 31.215 $\vert$ 42.023 $\vert$ 51.700 |     |     |     |

60 50 40 30 20 10 0 0 100 200 300 400 500 600 -10  $Qv[L/h]$ n [%]

**Figure III.8 :** Résultats du rendement calculé.

**Tableau III.8 :** Courbe caractéristique  $\eta = f(Q_v)$ .

La figure III.8 représente la variation du rendement  $\eta$  de la turbine Pelton en fonction du débit volumique, d'après la courbe, On remarque que le rendement est directement proportionnel au débit.

Il est à noter que la valeur du rendement est celui du rendement global du groupe turbinegénérateur sachant que le rendement global  $\eta_{\alpha l \alpha b \alpha l}$  est le produit des deux rendements : celui de la turbine Pelton  $\eta_T$  et du générateur asynchrone  $\eta_q$ 

 $D'$ où :  $\eta_{global} = \eta_T * \eta_g$ 

On remarque Aussi que la courbe de rendement à la même forme que les courbes de puissance.

#### **III.5. Conclusion**

L'étalonnage des capteurs de pression et débit par rapport aux instruments de mesure est illustre en détail dans ce chapitre.

L'estimation de la valeur du courant et de la tension ont permis de minimiser le nombre de capteurs ainsi que le coût du banc d'essai réalisé.

Le banc d'essai réalisé est bien opérationnel, toutes les grandeurs physiques sont acquises en temps réels sur interface Homme/machine et sur l'afficheur LCD de tous les appareils de mesure avec une très grande précision.

L'acquisition des courbes caractéristiques de la turbine Pelton, puissance et rendement en fonction de débit volumique nous permis de conclure qu'on a atteint l'objectif visé dans ce projet de fin d'étude.

## **Conclusion Générale**

Ce projet de fin d'études été un défi qu'on a porté afin de proposer quelque chose bénéfique pour notre société, université et aux étudiants du département électromécanique, il nous a permis d'utiliser tous les acquis et connaissance qu'on a appris durant notre formation,

L'objectif été de réaliser un banc d'essai permettant d'effectuer des travaux pratique sur la turbine Pelton, qui doit à la fois être moderne, de faible coût, bien instrumentée et permet l'acquisition des données sur ordinateur, via une interface graphique.

En utilisant nos propres moyens, la réalisation du banc à commencer par l'achat de tout ce qui est nécessaire. Ensuite, nous avons fabriqué les pièces qui n'étaient pas disponibles, puis nous avons assemblé les différentes parties, on a développé notre programme d'acquisition et de supervision.

Le code développé dans ce mémoire utilise une fonctionnalité pour assurer l'envoie des données des capteurs avec une grande précision.

Les données étaient également affichées sur un écran LCD permettait de réaliser des travaux pratiques en l'absence d'ordinateur.

L'étalonnage des capteurs de pression et débit par rapport aux instruments de mesure est effectuer avec succès, les valeurs capteur-instrument de mesure collent parfaitement. L'estimation de la valeur du courant, de la tension générer par la turbine ont permis de minimiser le nombre de capteurs ainsi que le coût global du banc d'essai.

Toutes les grandeurs physiques sont acquises en temps réels sur l'afficheur LCD, et sur les appareils de mesure avec une très grande précision. Malheureusement, nous n'avons pas pu terminer le développement de L'interface graphique App Designer qui est l'une des fonctionnalités de Matlab les plus puissantes, par manque de temps. Où espérons-nous terminer son développement dans le futur. Cette plateforme facilite la réception des données avec la liaison série et de les afficher en utilisant des outils graphiques très avancés et très pratiques.

L'acquisition des courbes caractéristiques de la turbine Pelton, indique qu'on a atteint l'objectif visé dans ce projet de fin d'étude.

Nous espérons que notre projet contribuera au développement des capacités des étudiants en comprenant les phénomènes physiques qui se produisent, ainsi qu'en exploitant leurs données dans le domaine des énergies renouvelables. Pourquoi pas construire des centrales hydroélectriques en Algérie à l'avenir.

#### **Références bibliographiques**

**[1]** Pujol, T et Montoro, L. High hydraulic performance in horizontal waterwheels. s.l.: Renewable Energy. Volume 35, Issue 11, November 2010, Pages 2543-2551.

**[2]** PACER, Turbines Hydrauliques, 1995,

**[3]** A. H. Elbatran, O. B. Yaakob, Y. M. Ahmed et H. M. Shabara, "Operation, performance and economie analysis oflow head micro-hydropower turbines for rural and remote areas: A review," Renewable and Sustainable Energy Reviews,vol. 43, pp. 40-50, 2015.

**[4]** A.Laouari, "Etude en CFD d'une turbine hydraulique", Mémoire de magister, Université M'hamed BOUGARA, Boumerdes, 2010/2011.

**[5]** Round, George F. Incompressible Flow Turbo machines, Design, Selection, Applications, and Theory. s.1 : Elsevier Science, 2004.

**[6]** G. HAMBURG. (2017). [http://www.gunt.del](http://www.gunt.del/) (rl produits/turbine (rancis/070.45002/hm450-02/glct-l:pa-149:pr-890.'?GoogleTranslate= 1.

**[7].** S. Breban, M. Nasser, A. Vergnol, V. Courtecuisse, B. Robyns, M.M. Radulescu, Hybrid wind/microhydro power system associated with a supercapacitor energy storage device – Experimental results, Proc. 18<sup>th</sup> Int. Conf. Electr. Mach. - ICEM 2008, Algarve, Portugal, CD-ROM.

**[8]** F. Prasil, "Results of experiments with Francis turbines and tangential (Pelton) turbines," Proceedings ofthe Institution ofMechanical Engineers, vol. 81, pp. 647-679, 1911.

**[9]** J.-M. Chapallaz et P. Eichenberger, Guide pratique pour la réalisation de petites centrales hydrauliques: Office fédéral des questions conjoncturelles (OFQC), 1992

**[10]** Steve Lescano – Sylvain Girard, Elément de micro hydraulique, rapport de projet industriel 2/3 24/03/2009)

**[11]** LA HOUILLE BLANCHE, Janvier-Fevrier, 1963

**[12]**THAKE, J., The micro-hydro Pelton turbine manual – Design, Manufacture and Instalation for Small-scale Hydropower Warwickshire, Practical Acrion, 2000, pp.14, 29, 46, 78.)

**[13]** (2017). [http://blog.desclaude.coml](http://blog.desclaude.coml/) equateur.php?itemid=336. Consulté sur: http ://blog.desclaude.com/eguateur.php?itemid=336)

**[14]** Kifumbi, Francis Mafuta. "Conception et modélisation numérique d'un simulateur de mini-centrale hydroélectrique muni des turbines Francis, Pelton et Crossflow pour la caractérisation des performances de la cavitation". (Mémoire de magister). Université du Québec en Abitibi-Témiscamingue.juin 2018,page 63

**[15]** PACER, Petites centrales hydrauliques Le choix, le dimensionnement et les essais de réception d'un mini turbine

**16]** Acquisition de données du capteur, Georges, Asch, E, chambard, Patrik Renard, Günther 528p, 2003, Dunod.

## **Annexes**

| Composant       | Caractéristiques                                                                                                    |  |  |  |
|-----------------|----------------------------------------------------------------------------------------------------|--|--|--|
| La turbine      | 11 cuillères en plastique<br><b>DIMENSIONS:</b><br>PDC: 125mm<br>Diamètre EXT : 165mm<br>Buse maximale: 19mm<br>Cuillère : 11 pièces<br>Diamètre de la cuillère : 37mm                                                                                                    |  |  |  |
| Réservoir d'eau | Forme: cube<br>Matériel : plastique transparent<br>renforcé (PMMA)<br>Capacité du réservoir :30 L<br>Poids net :3 kg<br>Longueur: 300mm<br>Largeur: 300mm<br>Hauteur: 300mm                                                                                                    |  |  |  |
| LA Pompe        | Modèle: QB60<br>Type de conduit : Moteur<br>Structure : Pompe à Étage Unique<br>Technologie : centrifuge<br>Actionnement : Électrique<br>Domaine : L'eau, Usage domestique<br>Mots-clés : Pompe à eau domestique<br>Le corps de pompe : Acier moulé<br>Débit de refoulement max : 30 L/min<br>Hauteur de refoulement min : 8 m<br>Hauteur de refoulement max : 20 m<br>Diamètre : $1" \times 1"$ . |  |  |  |
| Conduites       | Nom: pex<br>Type : polyéthylène flexible<br>Diamètre : 1/2 po<br>Couleur : Transparent<br>Pression de travail : 5 Mpa<br>Température : 30 à 95<br>Application : Système d'eau froide<br>et chaude, climatisation, chauffage                                                                                                    |  |  |  |
| Liquide utilisé | Nom: Antigel bleu<br>Marque: NAFTAL<br>Emballage: 5L<br>Couleur : bleu<br>Utilisez-le : pour voir la transmission de fluide et<br>et des phénomènes de cavitation pompe.                                                                                                    |  |  |  |

**Annexe A : Tableau des caractéristiques**
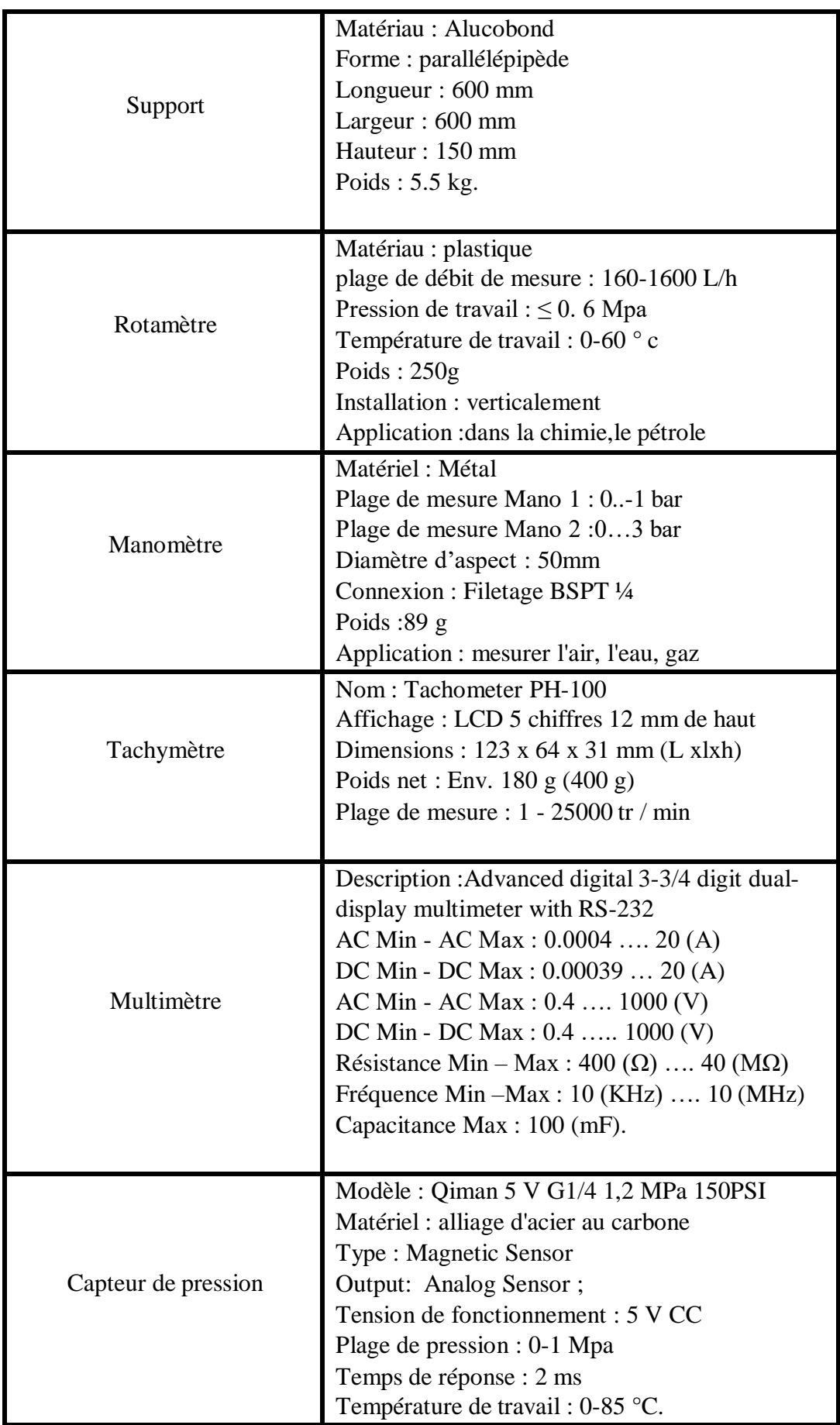

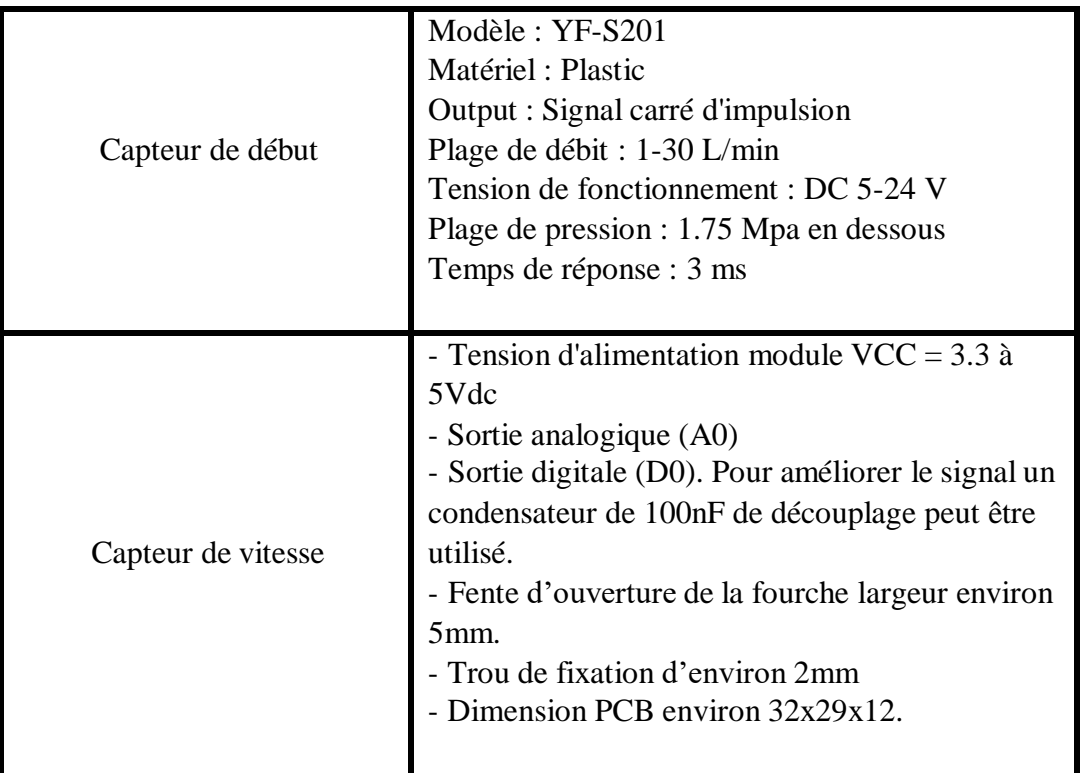

## **Annexe B : Programme Arduino**

```
// include the library code:
#include <LiquidCrystal.h>
// initialize the library by associating any needed LCD interface pin
// with the arduino pin number it is connected to
const int rs = 12, en = 11, d4 = 4, d5 = 5, d6 = 6, d7 = 7;
LiquidCrystal lcd(rs, en, d4, d5, d6, d7);
int sensor = A0; // broche pour détection du capteur
int etatSensor ;// état du capteur (haut ou bas)
unsigned long start time=0; //temps de début d'un comptage
unsigned long end_time =0;//temps de fin d'un comptage
int nb_trous =1 ; // nombre de trous de la roue codeuse
bool etat_old= false ;//
bool etat_new = false; // les états vont changer à chaque chaque modiication de la valeu lue par le
capteur (haut/5V ou bas/0V)
int compt=0; // comptage initialisé à 0
float rps=0;// vitesse intialisée à 0
long temps; //mesure du temps pour l'acquisition
int Qv;
int Qvv;
int T;
int hallsensor = 2;
int Ph;
int Pe;
int R;
int I;
int U;
volatile int NbTopsFan;
void rpm()
{
NbTopsFan++;
}
void setup() {
// set up the LCD's number of columns and rows:
 lcd.begin(16, 2);
pinMode(hallsensor, INPUT);
Serial.begin(9600);
attachInterrupt(0, rpm, RISING);
}
void loop() {
 compt = 0:
 start_time=millis(); //on mesure le temps
 end time=start time+1000; // pour un comptage toutes les secondes
temps = millis(); //mesure du temps pour l'acquisition
while(millis()<end_time){ // comptage sur une seconde
 if (analogRead(sensor)< 50){
  etat new = true;
 }
 else {
  etat new =false;
```

```
}
 if (etat old != etat new) {
  etat old = etat new;
  compt = compt + 1;}
}
 rps = float(compt)*60/(2*nb_trous) ; // il faut diviser par 2 car pour chaque trou , deux
changements d'état vont être détectés ;rps Tr/min
//Serial.print("temps= ");
//Serial.print(temps);
Serial.print(" rps=");
Serial.println(rps);
lcd.setCursor(0,1);
lcd.write("rps=");
lcd.print(rps);
NbTopsFan = 0;
sei();
delay(1000);
Qv = (NbTopsFan * (60 / 7.5));
Qvv = Qv + (Qv * 0.2);1/(Qvv = 0.0000000199 * pow(Qv, 4) - 0.000004 * pow(Qv, 3) + 0.0027 * pow(Qv, 2) + 0.4492 * Qv +0.1246;
//y = 2E-09x4 - 4E-06x3 + 0,0027x2 + 0,4492x + 0,1246//Qv
int d1 = analogRead(A1);
int d2 = analogRead(A2);
float V1 = (d1 * 5) / 1024.0;float V2 = (d2 * 5) / 1024.0;float P2 p = (3.0 * ((float)V2 - 0.47)) * 1000000.0;float P2 b = (P2 p / 10e5) - 0.0987890625;float P2_c =(0.8006 * P2_b + 0.0028)+0.0089275388+0.07;
float p=P2_c*100000;
//float Qvv1=Qvv/1000;
//y = 3,652x4-27,722X3+78,039X2+95,129X+43,745 //P2
 float Ph=((Qvv)*((P2_c*100000)/3600000));
float I=-0.0000000001* pow(Qvv, 4)+0.0000001* pow(Qvv, 3)- 0.00004 * pow(Qvv, 2) - 0.00026 *
(Qvv) - 0.0062;
float U=0.0000000003 * pow(Qvv, 4) - 0.0000004 * pow(Qvv, 3) + 0.0002 * pow(Qvv, 2) - 0.0158 *
Qvv + 0.0206;
  //y = 3E-10x4 - 4E-07x3 + 0,0002x2 - 0,0158x + 0,0206//Qv
float Pe= 1.73205*I*U ;
 float R=(Pe/(Ph))*100;
 //float R=(Pe/(Ph)+0.1)*100;
//Serial.print ( ,2);
//Serial.print (",");
Serial.print ("p2=");
Serial.print (P2_c,2);
Serial.print(" Qvv=");
Serial.println (Qvv, DEC);
Serial.print(" Ph =");
Serial.println (Ph, DEC);
Serial.print (" U =");
Serial.println (U, DEC);
```

```
Serial.print (" I=");
Serial.println (I, DEC);
Serial.print (" Pe =");
Serial.println (Pe, DEC);
Serial.print (" R =");
Serial.println (R, DEC);
lcd.setCursor(0,0);
lcd.write("P2="); lcd.print(P2_c);
lcd.setCursor(9,0);
lcd.write("Qvv=");
lcd.print(Qvv);
lcd.setCursor(9,1);
lcd.write("Ph=");
lcd.print(Ph);
//lcd.setCursor(9,1);
//lcd.write("I=");
//lcd.print(I);
if (Serial.available()
> 0)
{
int c;
for (int
k
= 0;
k
< Serial.available(); k++)
{c
\{c = Serial.read();
}
if (c == 1)\{{}
\}else {
lcd.setCursor(0,0);
lcd.write("P2=");
lcd.print(P2_c);
lcd.setCursor(9,0);
lcd.write("Qv=");
lcd.print(Qvv );
//lcd.setCursor(0,0);
//lcd.write("U=");
//lcd.print(U);
lcd.setCursor(9,1);
lcd.write("I=");
lcd.print(I); \}}}}\}
```
 $\}$ 

## **Annexe C : Programme interface MATLAB**

```
classdef Interface < matlab.apps.AppBase
properties (Access = private)
s; % serial port
k;
t;
vitesse=0;
I=0 ;
V=0;
Ov=0;pp1=0;
pp2=0;statemotor='0';
end
methods (Access = private)
function fonc(app)
app.k=app.k+1;
n=app.s.BytesAvailable;
if(n \sim = 0)
msg=fscanf(app.s);
% app.TextArea.Value=msg;
app.KnobValueChanged();
C = strsplit(msq,',');
PP1=str2double(C{1});
PP2=str2double(C{2});
dP=PP2-PP1;
app.Qv=str2double(C{3});
app.P1.Value = PP1;
app.PressionP1barEditField.Value=PP1;
app.P2.Value = PP2;
app.PressionP2barEditField.Value=PP2;
app.P2P1barEditField.Value=dP;
app.dvdtLhGauge.Value = app.Qv;
app.DbitQvLhEditField.Value=app.Qv;
app.CourantAEditField.Value=app.I;
app.TensionVEditField.Value=app.V;
P ab=app.V*app.I;
\overline{P} hy=dP*10^5*app.Qv*((10^-3)/3600);
app.PuissanceAbsorbeWEditField.Value=P_ab;
app.PuissanceHydrauliqueWEditField.Value=P_hy;
if (P ab==0)
app.RendementEditField.Value=0;
else
app.RendementEditField.Value=100*(P_hy/P_ab);
end
end
if (all(ap.statementor == '1'))
fprintf(app.s,1);
else
fprintf(app.s,0);
end
end
end
```

```
methods (Access = private)
% Code that executes after component creation
function startupFcn(app)
im=imread('image.png');
axis(app.UIAxes,'off');
axis(app.UIAxes,'image');
image(app.UIAxes,im);
set(app.PortDropDown, 'Items', seriallist);
app.t = timer('BusyMode', 'queue', 'ExecutionMode','fixedRate',
'Period',1);
set(app.t, 'TimerFcn', \theta(\sim,\sim) app.fonc);
app.k=0;
end
% Button pushed function: FermerButton
function FermerButtonPushed(app, event)
status=get(app.s,'Status');
stop(app.t);
if isequal(status,'open')
fclose(app.s);
end
app.delete;
end
% Value changed function: ConnecterSwitch
function ConnecterSwitchValueChanged(app, event)
value = app.ConnecterSwitch.Value;
if isequal(value,'On')
port = get(app.PortDropDown,'value');
app.s = serial(port);set(app.s,'BaudRate',app.BandeEditField.Value);
fopen(app.s);
set(app.stateLamp,'Color','g');
app.stateLabel.Text=get(app.s,'Status');
start(app.t);
else
status=get(app.s,'Status');
if isequal(status,'open')
fclose(app.s);
end
status=get(app.s,'Status');
if(isequal(status,'closed'))
app.stateLabel.Text=get(app.s,'Status');
set(app.stateLamp,'Color','r');
stop(app.t);
end
end
end
% Value changed function: Knob
function KnobValueChanged(app, event)
value = char(app.Knob.Value);
switch value
case char('0')
```

```
app.vitesse=0;
app.V=0;
app.I=0;case char('1400')
app.vitesse=1400;
app.V=143;
app.I=(-0.0003*app.Qv)+1.07;case char('1700')
app.vitesse=1700;
app.V=157;app.I=(-0.0002*app.Qv)+1.1129;
case char('2000')
app.vitesse=2000;
app.V=174;app.I=(-0.0004*app.Qv)+1.2062;
case char('2300')
app.vitesse=2300;
app.V=194;
app.I=(-0.0003*app.Qv)+1.2875;
case char('2600')
app.vitesse=2600;
app.V=236;
app.I=(-0.0004*app.Qv)+1.2871;otherwise
end
end
% Value changed function: CourantAEditField
function CourantAEditFieldValueChanged(app, event)
end
% Value changed function: DmarrerlapompeSwitch
function DmarrerlapompeSwitchValueChanged(app, event)
value = app.DmarrerlapompeSwitch.Value;
app.statemotor=value;
end
end
```